## **BAB IV**

## **IMPLEMENTASI DAN PENGUJIAN**

## **4.1. Implementasi**

Di dalam bab sebelumnya penulis menjelaskan apa itu pengertian organ dan fungsi dari organ, kemudian juga penulis mencari referensi perbandingan aplikasi pengenalan organ tubuh manusia yang sudah ada untuk bahan studi kasus. Dari hasil studi kasus tersebut penulis menemukan kekurangan yang terjadi pada aplikasi pengenalan organ dalam tubuh manusia tersebut. Kekurangan yang paling menonjol dari aplikasi yang sudah ada adalah materi yang kurang detail dan juga tampilan yang kurang menarik, tidak adanya soal-soal evaluasi untuk menguji tingkat kemampuan siswa dan tidak adanya pembahasan bagaimana organ itu bekerja dalam tubuh, sehingga penulis mencoba membuat gambaran untuk memudahkan pembelajaran yang semuanya di jelaskan di dalam Bab III dengan UML. Di dalam Bab III juga dijelaskan bentuk desain dan layout aplikasi pembelajaran organ tubuh multimedia yang sederhana dan harapan penulis adalah desain layout pengenalan organ tubuh multimedia ini bisa di kembangkan ke materi yang lebih kompleks. Dan di Bab IV ini penulis menjelaskan hasil dari Bab III, berikut ini adalah bagian-bagiannya :

## **4.1.1. Perangkat Pendukung Pembuatan Aplikasi**

Sarana yang dibutuhkan dalam pembuatan aplikasi organ dalam tubuh multimedia ini adalah perangkat pendukung yang terdiri dari *software* (perangkat lunak) dan *hardware* (perangkat keras) antara lain sebagai berikut :

- 1. *Software* (Perangkat Lunak)
	- a. *Windows seven* (minimal *windows xp*)
	- b. *Adobe Audition* 1.5
	- c. *Adobe Flash* CS4
	- d. *Visual Paradigm for UML 6.4 Enterprise Edition*
- 2. *Hardware (*Perangkat Keras)
	- a. *Processor Core 2 Duo*
	- b. *Memory* 2 GB RAM
	- c. *Hardisk* 250 GB
	- d. DVD-RW
	- e. Speaker
	- f. *Monitor*
	- g. *Keyboard*
	- h. *Mouse*

## **4.1.2. Perangkat Yang Dibutuhkan Untuk Implementasi Program**

Sarana yang dibutuhkan untuk mengimplementasikan aplikasi pengenalan organ dalam tubuh manusia ini adalah perangkat pendukung yang terdiri dari *Software* (perangkat lunak) dan *Hardware* (perangkat keras) antara lain :

- 1. *Software* (Perangkat Lunak) yang direkomendasikan
	- a. *Windows XP* (sebagai sistem operasi)
	- b. *Adobe Flash Player* 10 (untuk menjalankan file *flash*)
- 2. *Hardware* (perangkat keras) yang direkomendasikan
	- a. *Processor Core 2 Duo*
	- b. *Memory* 2 GB RAM
	- c. *Hardisk* 250 GB
	- d. *Speaker*
	- e. *Monitor*
	- f. *Keyboard*
	- g. *Mouse*

## **4.2. Instalasi Program**

## **4.2.1. Instalasi** *Adobe Flash Player*

Untuk menjalankan file flash player hal yang paling penting adalah harus ada Adobe Flash Player, maka berikut ini cara instalasi *adobe flash player :*

1. Jalankan file *installer adobe flash player*, dengan mengklik ganda file *installer* tersebut.

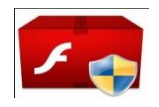

install\_flash\_player

**Gambar 4.1.** *Instaler Adobe Flash Player*

2. Akan tampil kotak *Licenci Agreement* centang kotak Licenci Agreement kemudian klik INSTALL

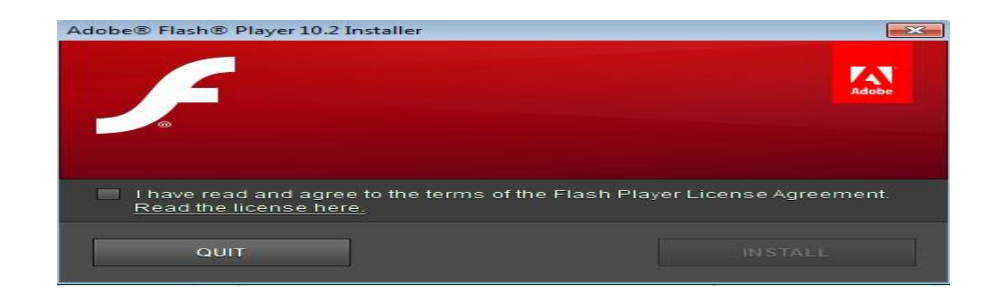

## **Gambar 4.2.** *Licenci Agreement*

3. Setelah mengklik instal maka file akan akan terinstal secara otomatis dan tunggu sampai file benar-benar terinstal, jika file sudah benar-benar terinstal klik tombol DONE untuk mengakhiri proses instalasi dan mengakhirinya .

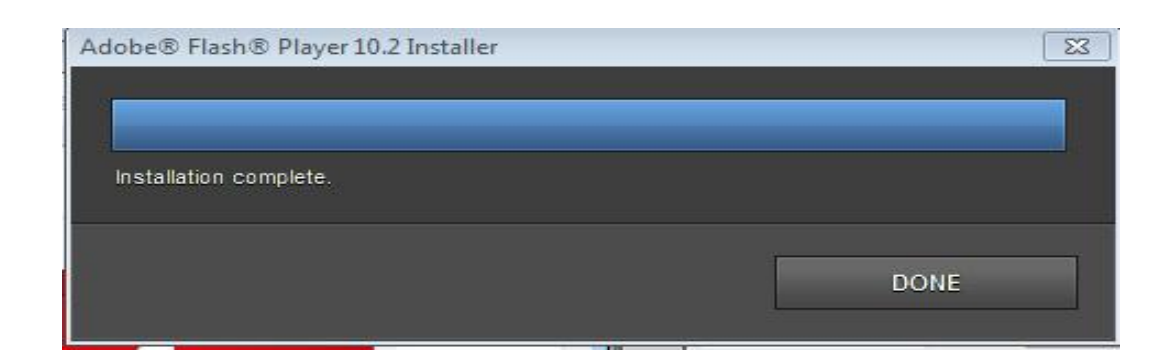

**Gambar 4.3. Proses Instalasi** *Adobe Flash Player*

## **4.3. Metode** *Multimedia Development Life Cycle*

Pada bab III penulis telah menjelaskan bahwa metode yang digunakan adalah metode *Multimedia Development Life Cycle* dan pada bab IV ini penulis akan melanjutkan metode *Multimedia Development Life Cycle* ke langkah selanjutnya, berikut ini adalah tahap lajutan *Multimedia Development Life Cycle :*

#### **4.3.1. Merancang Naskah**

Pada perancangan naskah aplikasi pengenalan organ dalam tubuh manusia ini penulis mencoba menerangkan isi materi yang dipelajari dengan menggunakan narasi suara wanita dengan, awal pembuatan narasi diawali dengan penulisan teks yang akan dibacakan oleh narator, kemudian direkam dengan menggunkan aplikasi *Adobe Audition* 1.5.

### *4.3.2.* **Merancang Grafik**

Dalam perancangan kali ini penulis membuat garfik yang sesuai dengan materi yang dipilih, seperti pembahasan organ pernafasan maka akan tampil grafik (gambar) organ pernafasan saja, sama halnya dengan organ yang lainnya akan tampil gambar atau animasi yang diinginkan.

## **4.3.3. Memproduksi Sistem**

Pembuatan program pembelajaran organ dalam tubuh manusia ini membutuhkan Adobe Flash CS4, barulah setelah itu penulis bisa memproduksi program, berikut ini adalah langkah-langkah pembuatan program :

1. Pembuatan Menu Intro

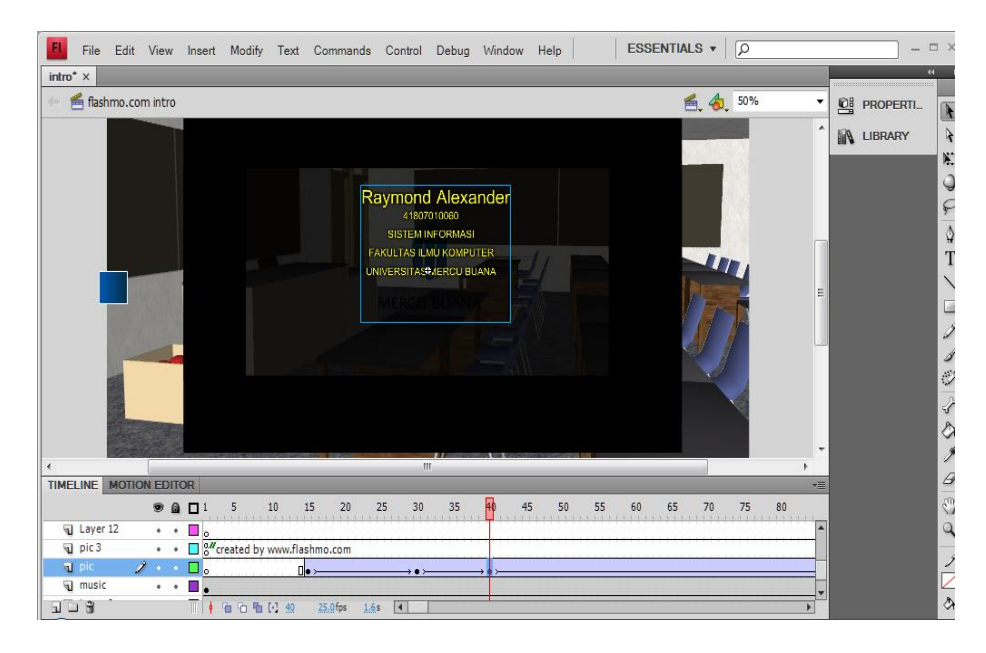

**Gambar 4.4. Pembuatan Intro**

Pada Gambar 4.4. merupakan pembuatan halaman intro, dalam halaman ini *user* hanya bisa melihat tampilan dan mendengarkan saja sampai akhir halaman intro berakhir. *Actionscript* yang terdapat pada halaman ini yaitu :

fscommand("fullscreen", "true");

stop();

*Actionscript* diatas adalah script yang digunakan untuk membuat tampilan menjadi fullscreen pada saat pertama kali muncul, dan *Actionscript* stop() dimaksudkan untuk melanjutkan halaman selanjutnya ketika halaman tersebut berkahir, karena jika tidak diberikan *Actionscript* stop() maka akan terjadi pengulangan dan tidak akan berakhir.

Adapun untuk memberikan suara pada halaman intro harus dimasukkan pada lembar kerja *flash* dengan cara file-import-import to library.

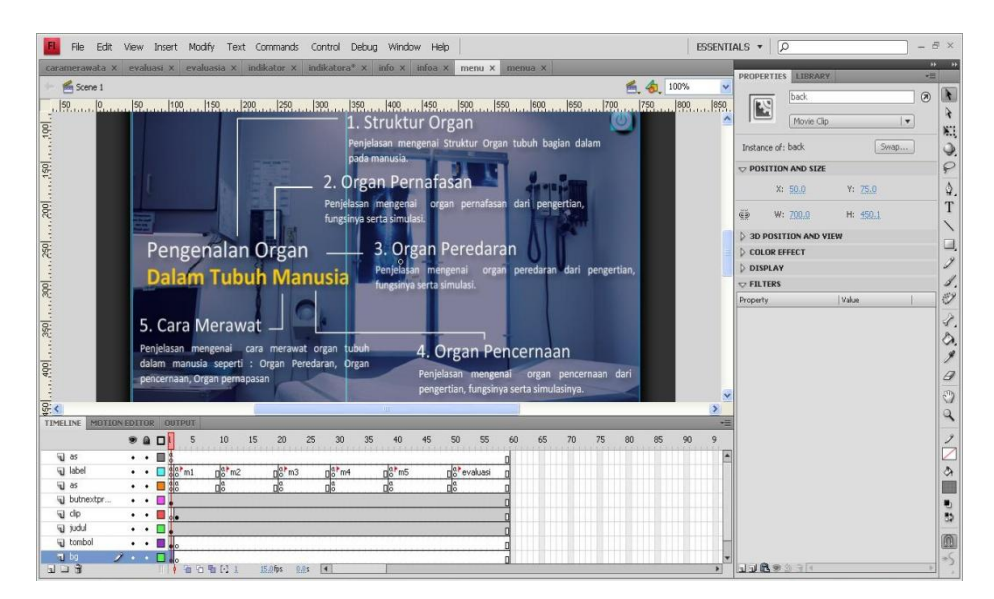

2. Pembuatan Menu Utama

**Gambar 4.5. Pembuatan Menu Utama Bahasa Indonesia**

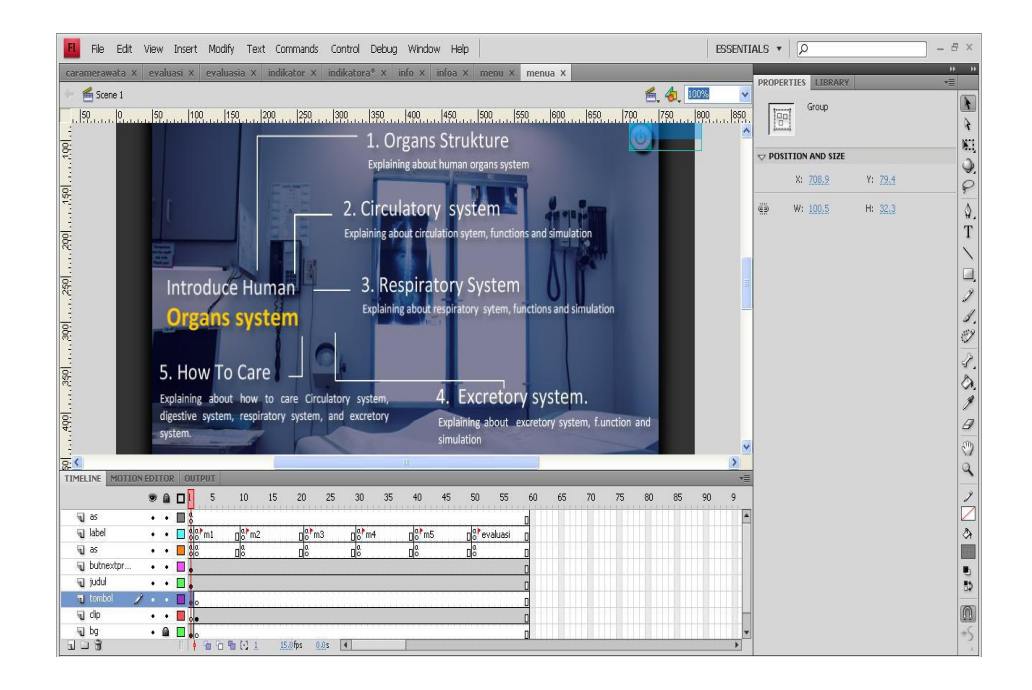

**Gambar 4.6. Pembuatan Menu Utama Bahasa Inggris**

Gambar 4.5 merupakan menu utama berbahasa Indonesia sedangkan gambar 4.6 merupakan menu utama berbahasa Inggris, pada halaman ini *user* dapat memilih pembelajaran yang diinginkan. Pada menu utama Bahasa Indonesia dan Inggris ini beberapa frame ditulis dala satu layer, semua frame ditulis sama saja hanya penulisan isi dan naskah saja yang berbeda, berikut ini tabel dari layer yang ditulis :

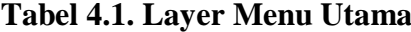

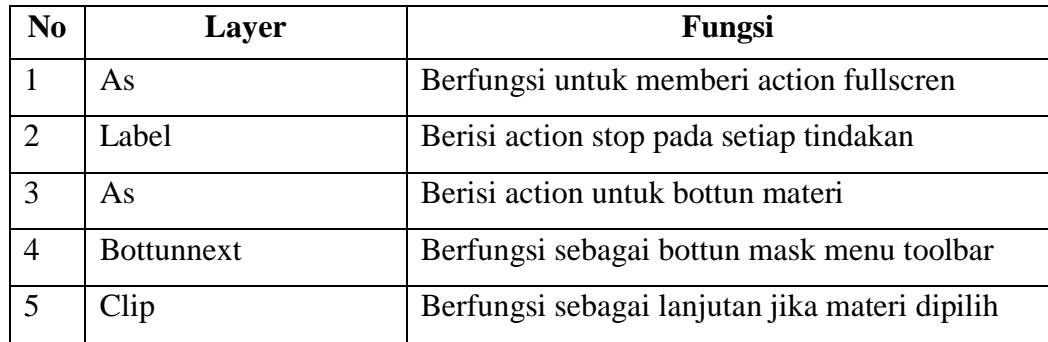

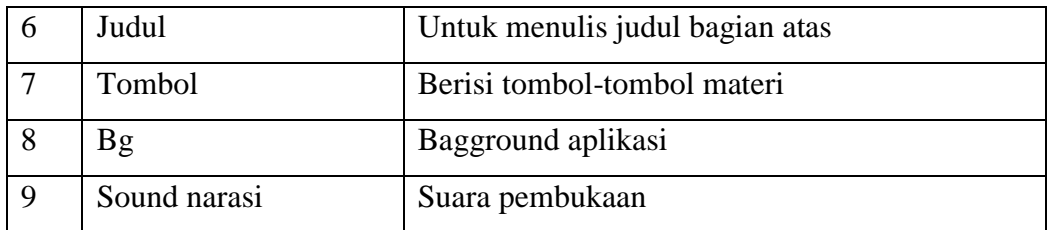

Actionscript untuk mengawali pada saat halaman ini muncul adalah

fscommand("fullscreen", "true");

*Actionscript* diatas adalah script yang digunakan untuk membuat tampilan menjadi fullsreen pada saat pertama kali muncul.

Adapun untuk mengakhiri setiap tindakan yang telah dipilih menggunakan script :

this.stop();

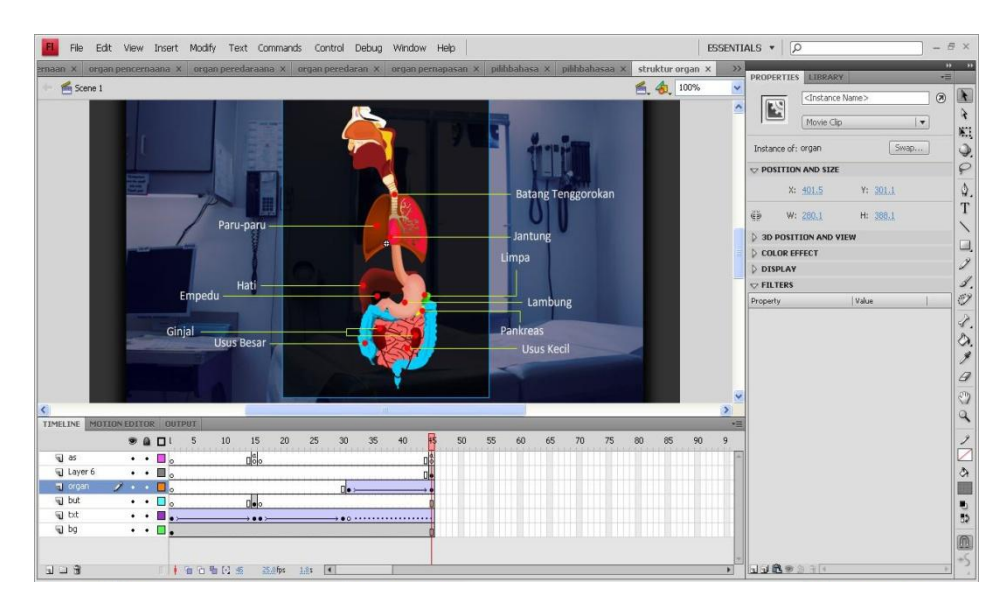

3. Pembuatan Struktur Organ

**Gambar 4.7. Pembuatan Menu Struktur Organ Bahasa Indonesia**

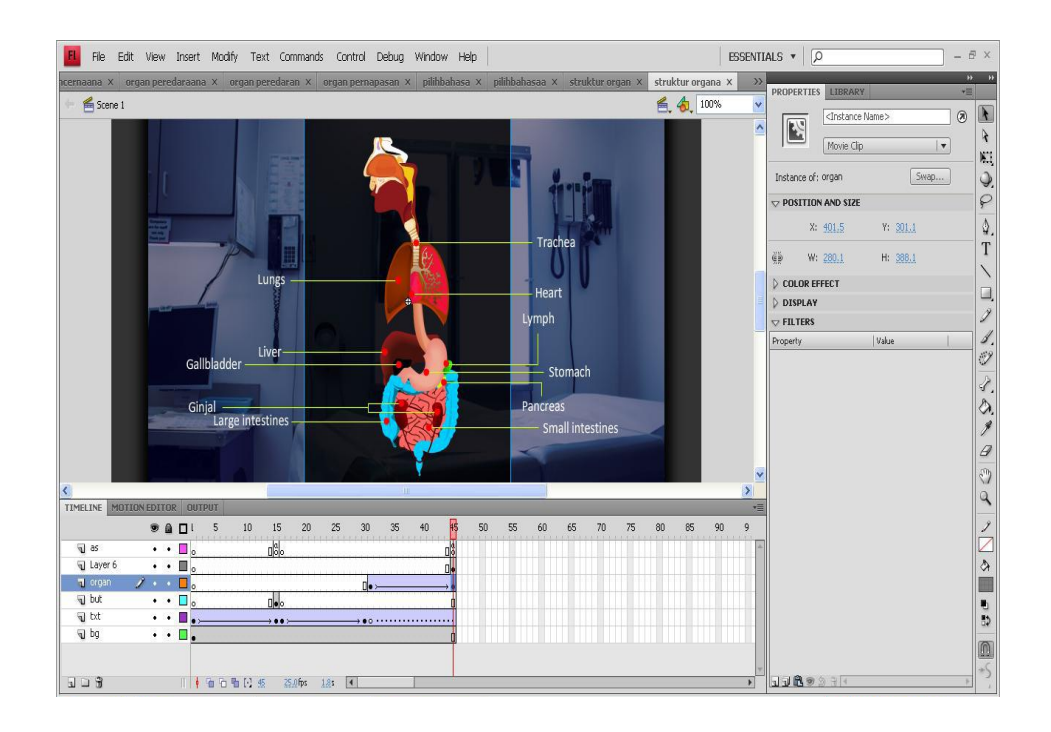

**Gambar 4.8. Pembuatan Menu Struktur Organ Bahasa Inggris**

Gambar 4.7 merupakan menu struktur organ berbahasa Indonesia sedangkan gambar 4.8 merupakan menu struktur organ berbahasa Inggris, pada halaman ini *user* dapat melihat struktur organ dalam manusia secara keseluruhan dimana organ dalam berada. Semua frame ditulis sama saja hanya penulisan isi dan naskah saja yang berbeda, berikut ini tabel dari layer yang ditulis :

**Tabel 4.2. Layer Struktur Organ**

| N <sub>0</sub> | <b>Layer</b>       | Fungsi                                   |  |  |
|----------------|--------------------|------------------------------------------|--|--|
|                | As                 | Berfungsi untuk memberi action fullscren |  |  |
| $\overline{2}$ | Layer <sub>6</sub> | Petunjuk organ                           |  |  |
| 3              | Organ              | Berisi gambar organ dalam tubuh manusia  |  |  |
| 4              | <b>Bottun</b>      | Berfungsi sebagai tombol lanjut          |  |  |
| 5              | Text               | Berisi text pembukaan                    |  |  |
| 6              | Bg                 | Bagground layar                          |  |  |

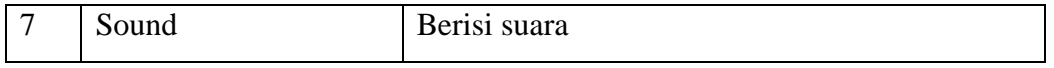

Adapun action script untuk membuat agar berjalan dengan sempurna hanya menggunakan script :

stop();

gotoAndPlay("ngomong"

## 4. Pembuatan Organ Pernafasan

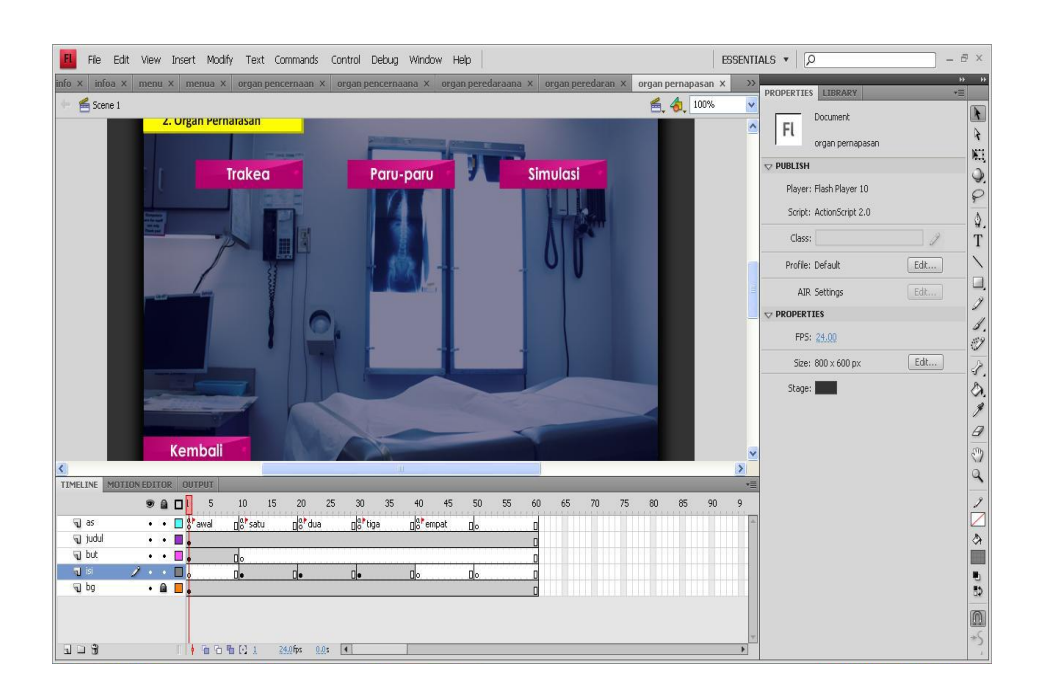

**Gambar 4.9. Pembuatan Menu Organ Pernafasan Bahasa Indonesia**

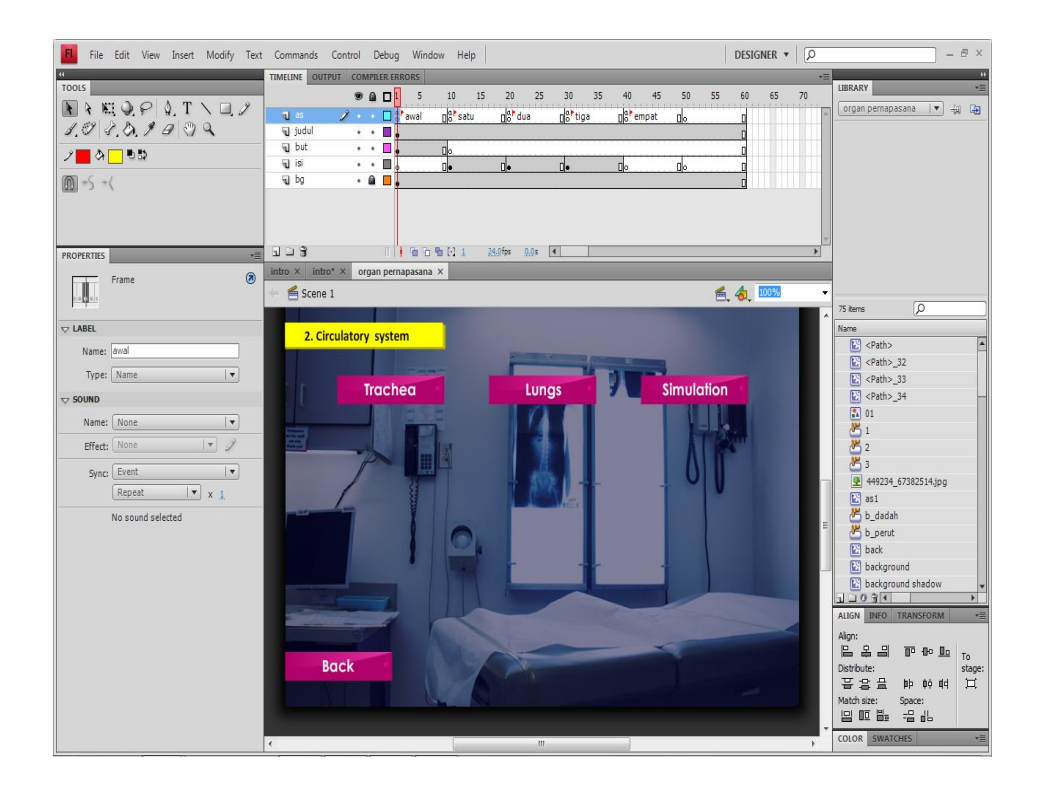

**Gambar 4.10. Pembuatan Menu Organ Pernafasan Bahasa Inggris**

Gambar 4.9 merupakan menu organ pernafasan berbahasa Indonesia sedangkan gambar 4.10 merupakan menu organ pernafasan berbahasa Inggris, pada halaman ini *user* dapat mempelajari organ pernafasan. Semua frame ditulis sama saja hanya penulisan isi dan naskah saja yang berbeda, berikut ini tabel dari layer yang ditulis :

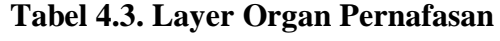

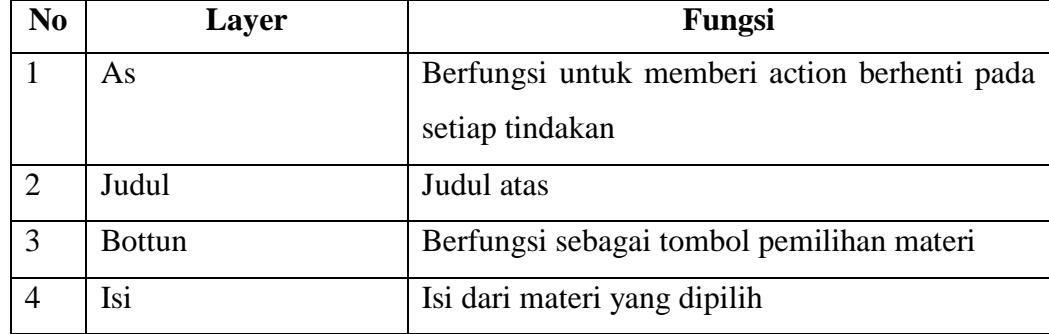

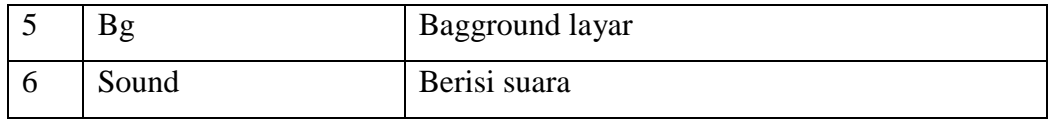

Adapun action script untuk membuat agar berjalan dengan sempurna hanya menggunakan script :

stop();

gotoAndPlay("ngomong");

5. Pembuatan Organ Peredaran

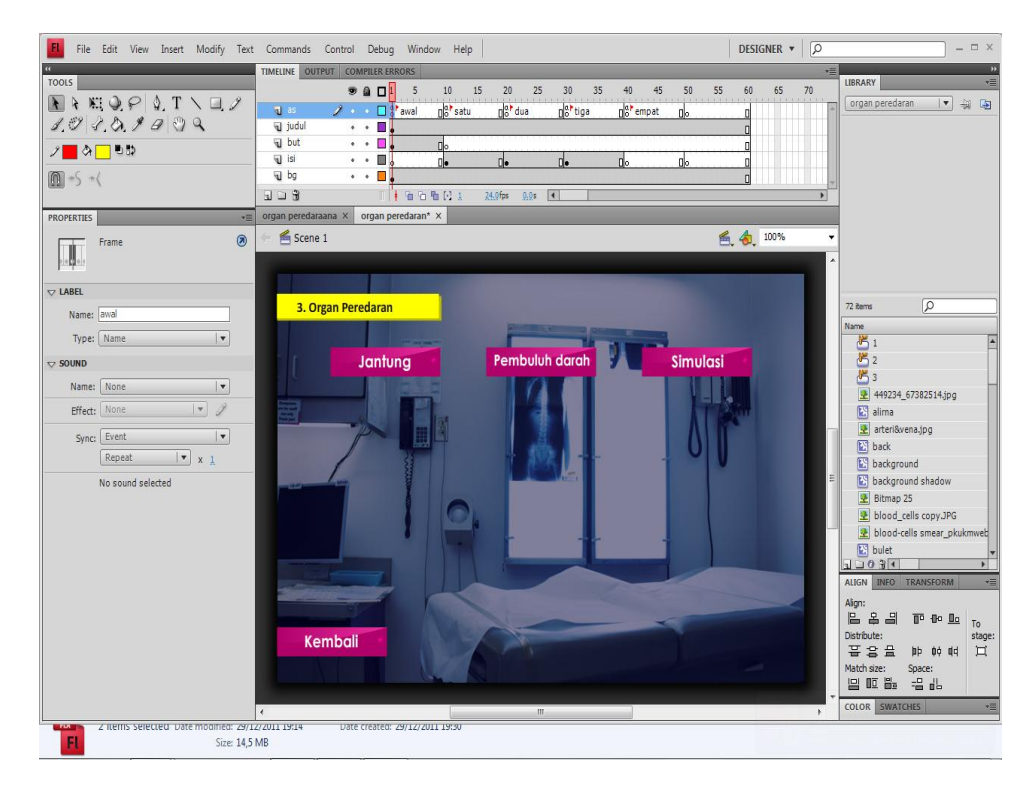

**Gambar 4.11. Pembuatan Menu Organ Peredaran Bahasa Indonesia**

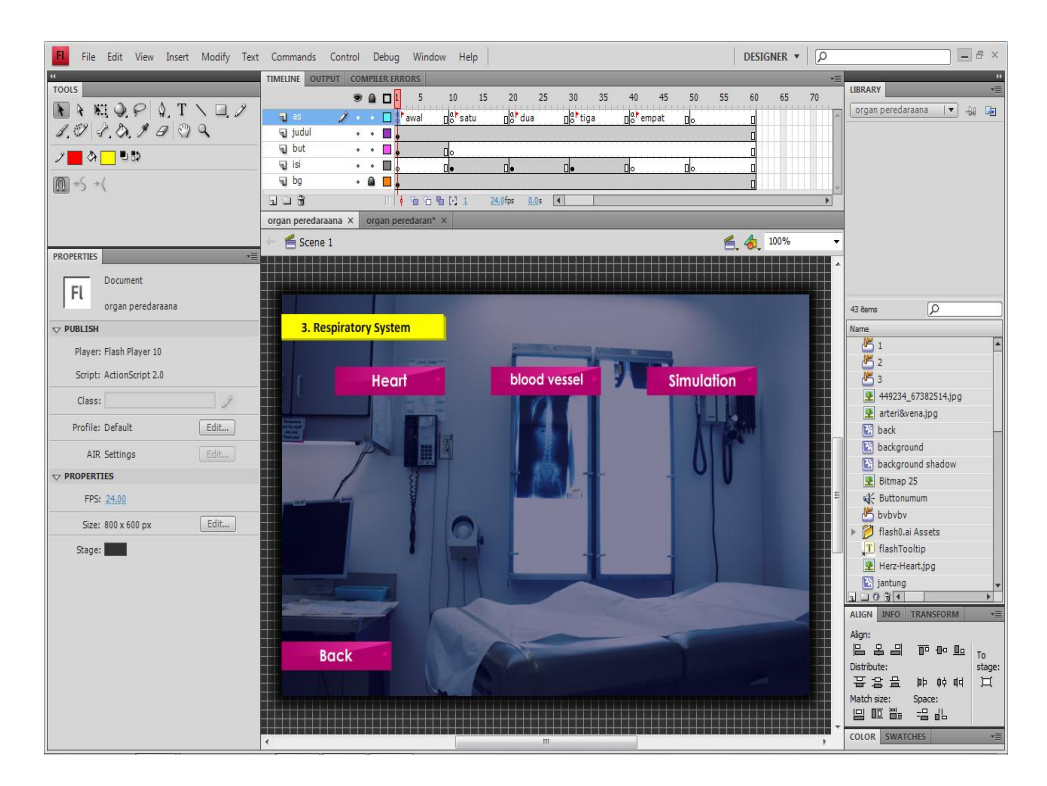

**Gambar 4.12. Pembuatan Menu Organ Peredaran Bahasa Inggris**

Gambar 4.11 merupakan menu organ pernafasan berbahasa Indonesia sedangkan gambar 4.12 merupakan menu organ pernafasan berbahasa Inggris, pada halaman ini *user* dapat mempelajari organ pernafasan. Semua frame ditulis sama saja hanya penulisan isi dan naskah saja yang berbeda, berikut ini tabel dari layer yang ditulis :

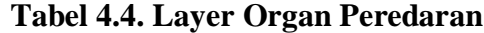

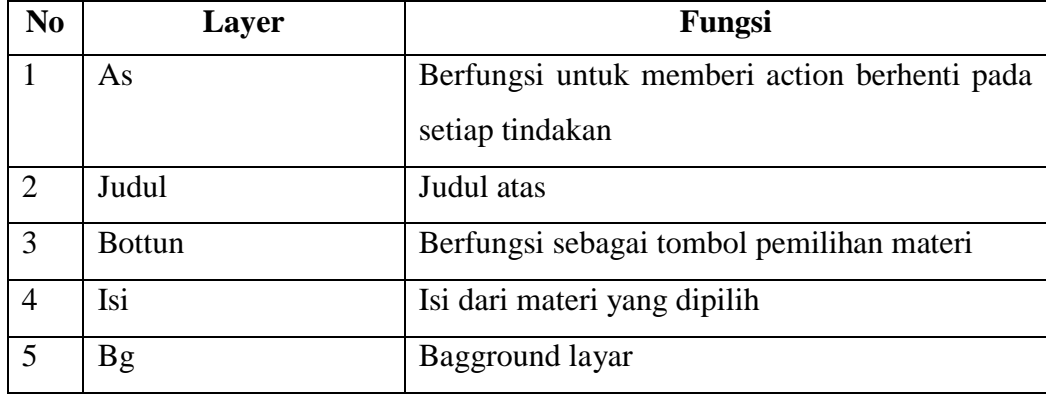

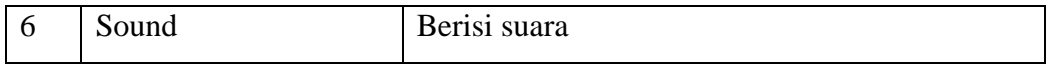

Adapun action script untuk membuat agar berjalan dengan sempurna hanya menggunakan script :

stop();

gotoAndPlay("ngomong");

## 6. Pembuatan Organ Pencernaan

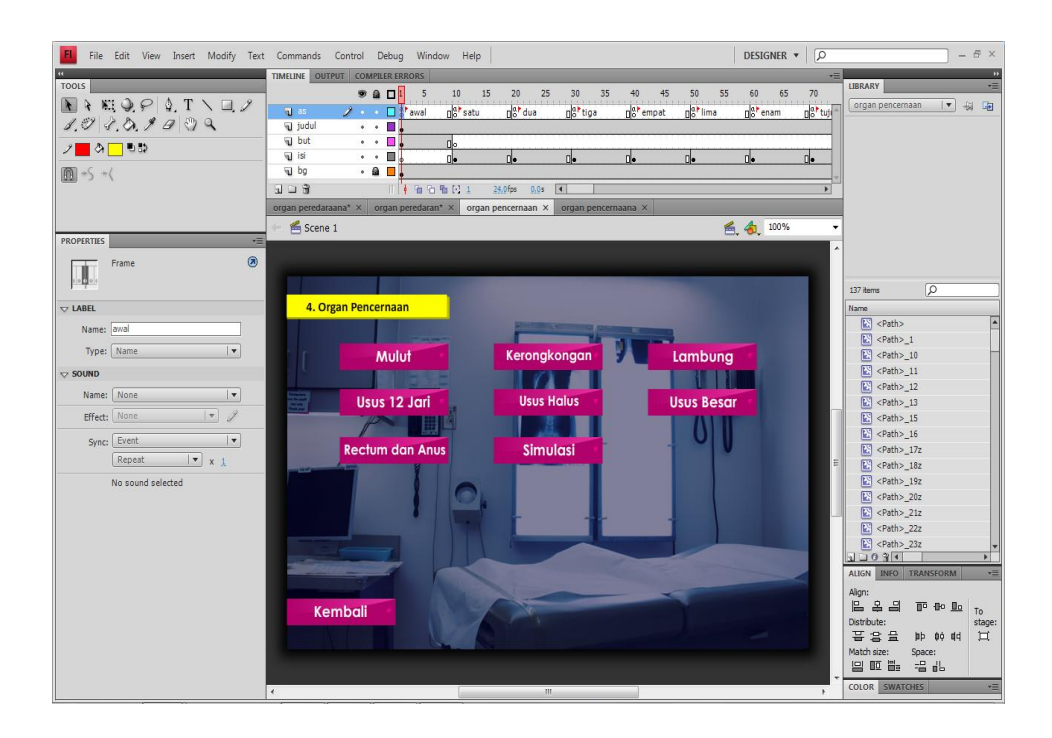

**Gambar 4.13. Pembuatan Menu Organ Pencernaan Bahasa Indonesia**

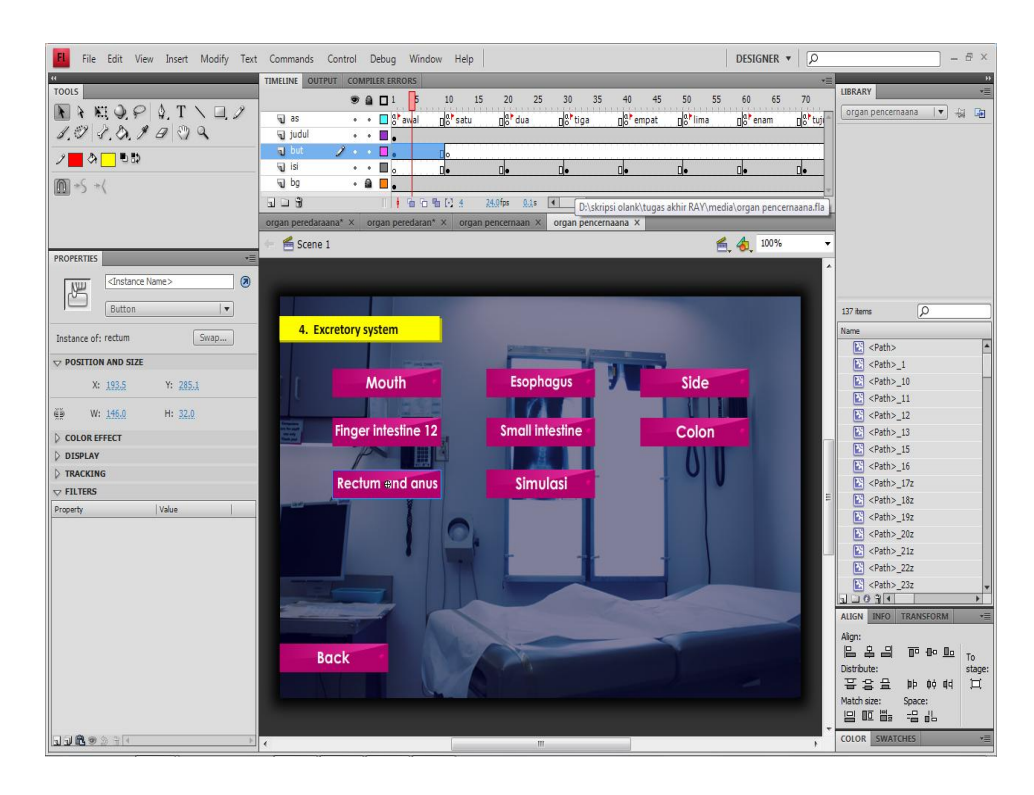

**Gambar 4.14. Pembuatan Menu Organ Pencernaan Bahasa Inggris**

Gambar 4.13 merupakan menu organ pencernaan berbahasa Indonesia sedangkan gambar 4.14 merupakan menu organ pencernaan berbahasa Inggris, pada halaman ini *user* dapat mempelajari organ pernafasan. Semua frame ditulis sama saja hanya penulisan isi dan naskah saja yang berbeda, berikut ini tabel dari layer yang ditulis :

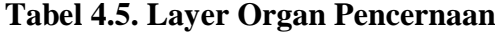

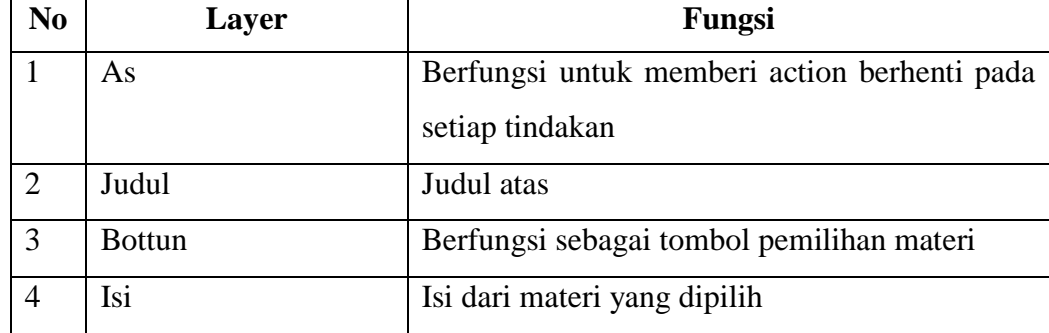

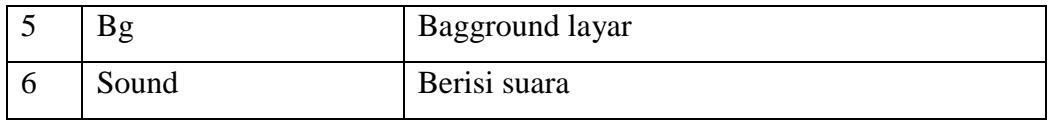

Adapun action script untuk membuat agar berjalan dengan sempurna hanya menggunakan script :

stop();

gotoAndPlay("ngomong");

## 7. Pembuatan Cara Merawat

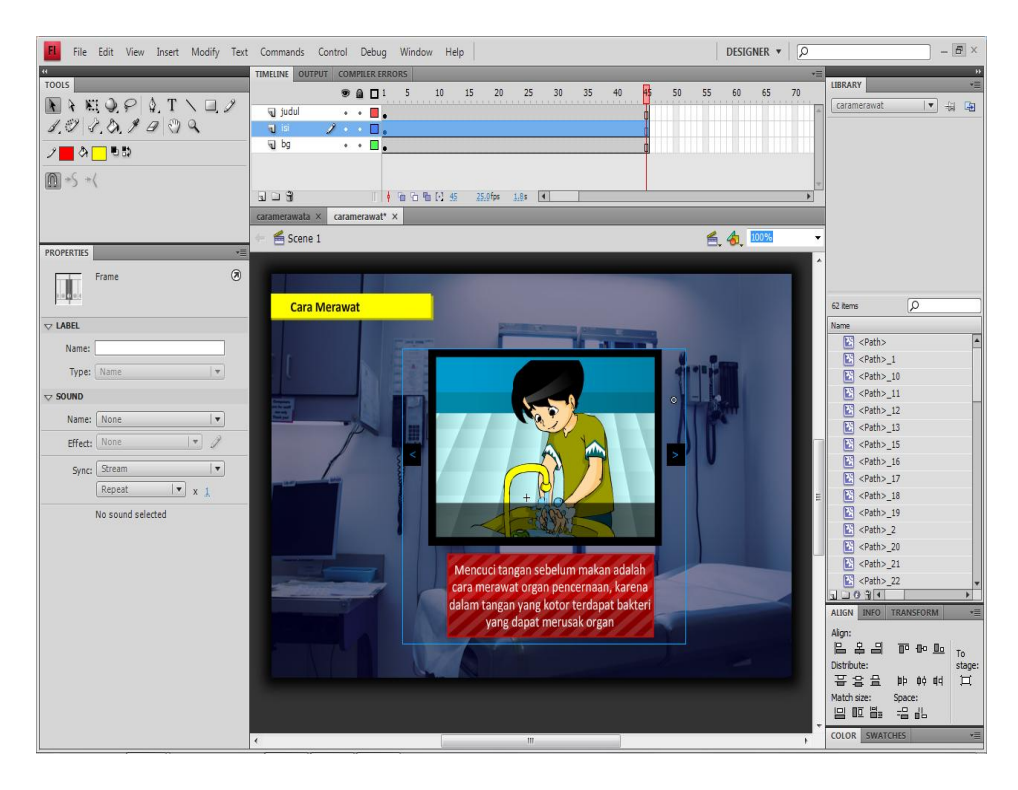

**Gambar 4.15. Pembuatan Menu Cara Merawat Bahasa Indonesia**

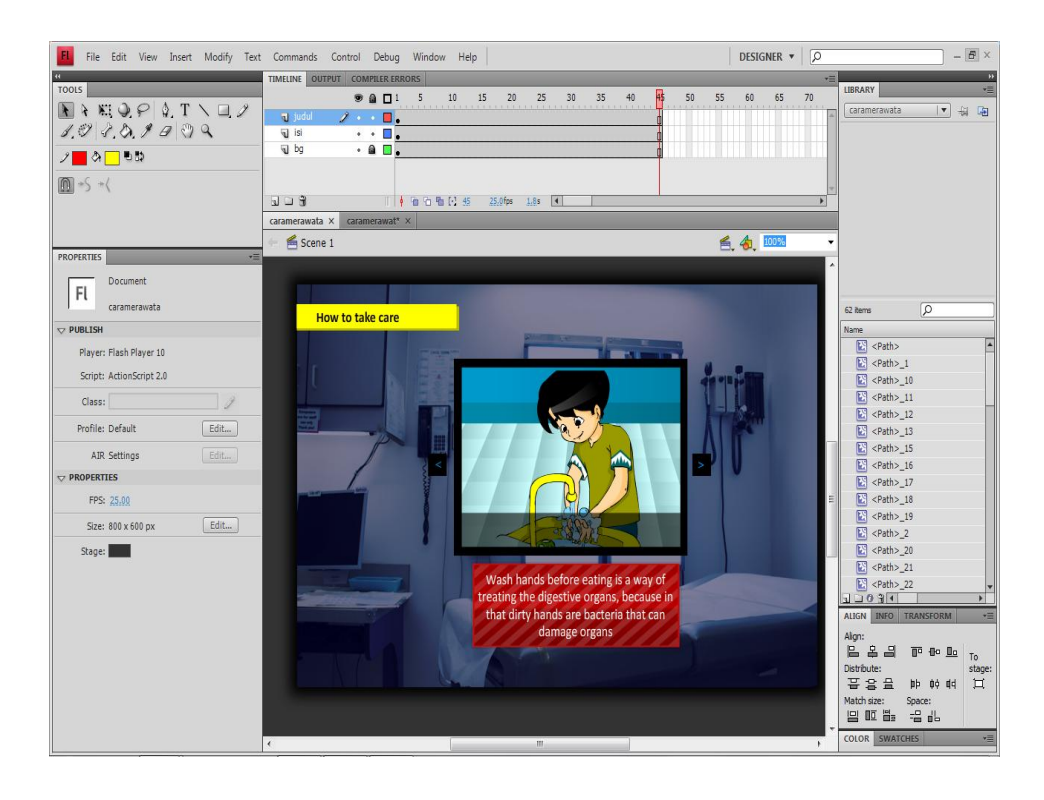

**Gambar 4.16. Pembuatan Menu Cara Merawat Bahasa Inggris**

Gambar 4.15 merupakan menu cara merawat berbahasa Indonesia sedangkan gambar 4.16 merupakan menu cara merawat berbahasa Inggris, pada halaman ini *user* dapat melihat cara merawat organ dalam tubuh manusia. Semua frame ditulis sama saja hanya penulisan isi dan naskah saja yang berbeda, berikut ini tabel dari layer yang ditulis :

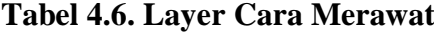

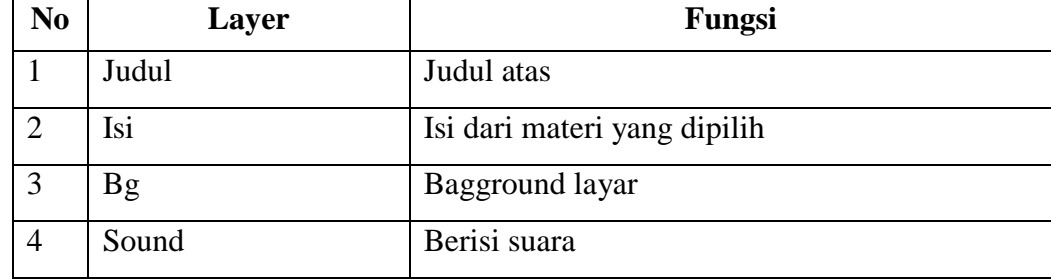

Adapun action script untuk membuat agar berjalan dengan sempurna hanya menggunakan script :

stop();

#### **DESIGNER**  $\bullet$   $\boxed{\varnothing}$  $\Box$ FL File Edit View Insert Modify Text Commands Control Debug Window Help **TIMELINE** OUTPU **IBRARY**  $9a$  D<sup>1</sup>  $10$  $25$  $30<sup>°</sup>$  $35<sub>1</sub>$  $45$ 55  $60$ 65  $\overline{5}$ 20 40  $50$  $70$ ▼ 前 随 Q Layer 3<br>Q sound<br>Q Layer 2 g**ok**keluar indi  $\begin{array}{c} \cdot \cdot \cdot \bullet \\ \cdot \cdot \cdot \bullet \\ \cdot \cdot \cdot \end{array}$ n<sup>8</sup>  $1.9201999$ ৴<mark>▁</mark> à<mark> </u> </mark> ā  $X \times T$  $707$ 中国宿販団店  $25.0$  fps  $0.6s$  4  $\times$  indik  $S$ cene 1  $4.4.100%$ Document  $\overline{\mathsf{F}\mathsf{U}}$  $1700$ indikator 8 items اکا 38 alma<br>
Maximus<br>
Maximus<br>
El cPatho, 3<br>
El cPatho, 3<br>
El cPatho, 3<br>
El cPatho, 3<br>
El captor 3<br>
El captor 12<br>
El captor 12<br>
El captor 12<br>
El captor 12<br>
El captor 12<br>
El captor 12<br>
El captor 12<br>
El captor 12<br>
El captor 12  $\overline{\nabla}$  PUBLISH Player: Flash Player 10 Script: ActionScript 2.0 Class:  $\overline{2}$ å Profile: Default  $\fbox{\hskip 2mm} \fbox{\hskip 2mm} \underline{\hbox{\sf Edit...}}$ Setelah mempelajari materi kali ini, siswa diharapkan akan AIR Settings  $Edt$ mampu **PROPERTIES** Menyebutkan macam- macam organ dalam tubuh manusia. FPS: 25.00 menyesuusan macani-macani organ dalam tubuh manusia.<br>Menjelaskan macam-macam organ dalam tubuh manusia.<br>Menjelaskan Fungsi-fungsi organ dalam tubuh manusia.<br>Menjelaskan bagaimana cara merawat organ dalam tubuh<br>manusia. Size: 800 x 600 px  $\fbox{\quad\bf Edit...}$ Stage: Algn:<br>|음음급| 下中旦 Distribute:<br>품용을 빠 00 매  $\begin{array}{c} \text{stage} \\ \square \end{array}$ COLOR SWATCHE

## 8. Pembuatan Tujuan Pembelajaran

**Gambar 4.17. Pembuatan Menu Tujuan Pembelajaran Bahasa Indonesia**

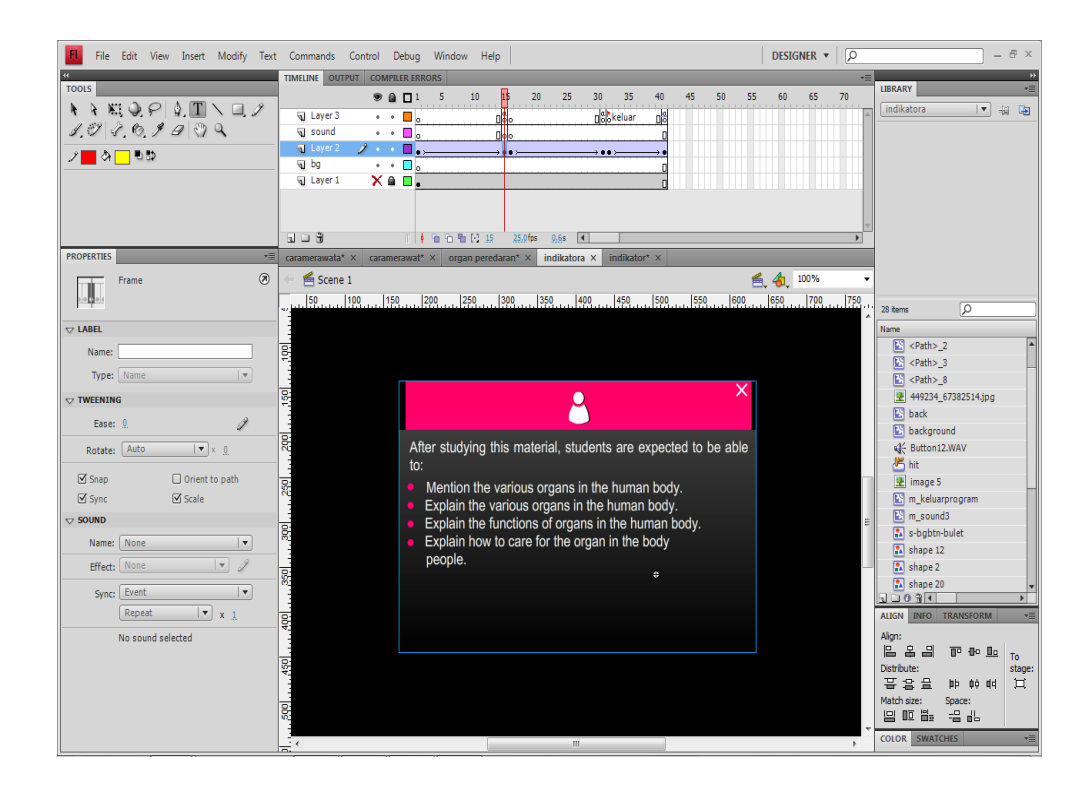

**Gambar 4.18. Pembuatan Menu Tujuan Pembelajaran Bahasa Inggris**

Gambar 4.17 merupakan menu tujuan pembelajaran berbahasa Indonesia sedangkan gambar 4.18 merupakan tujuan pembelajaran berbahasa Inggris, pada halaman ini *user* dapat melihat tujuan dari pembelajaran materi. Semua frame ditulis sama saja hanya penulisan isi dan naskah saja yang berbeda, berikut ini tabel dari layer yang ditulis :

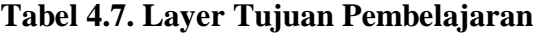

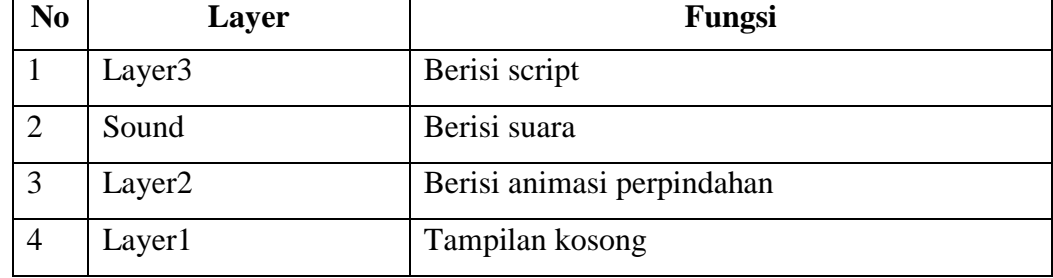

Adapun action script untuk membuat agar berjalan dengan sempurna hanya menggunakan script :

stop();

9. Pembuatan Info

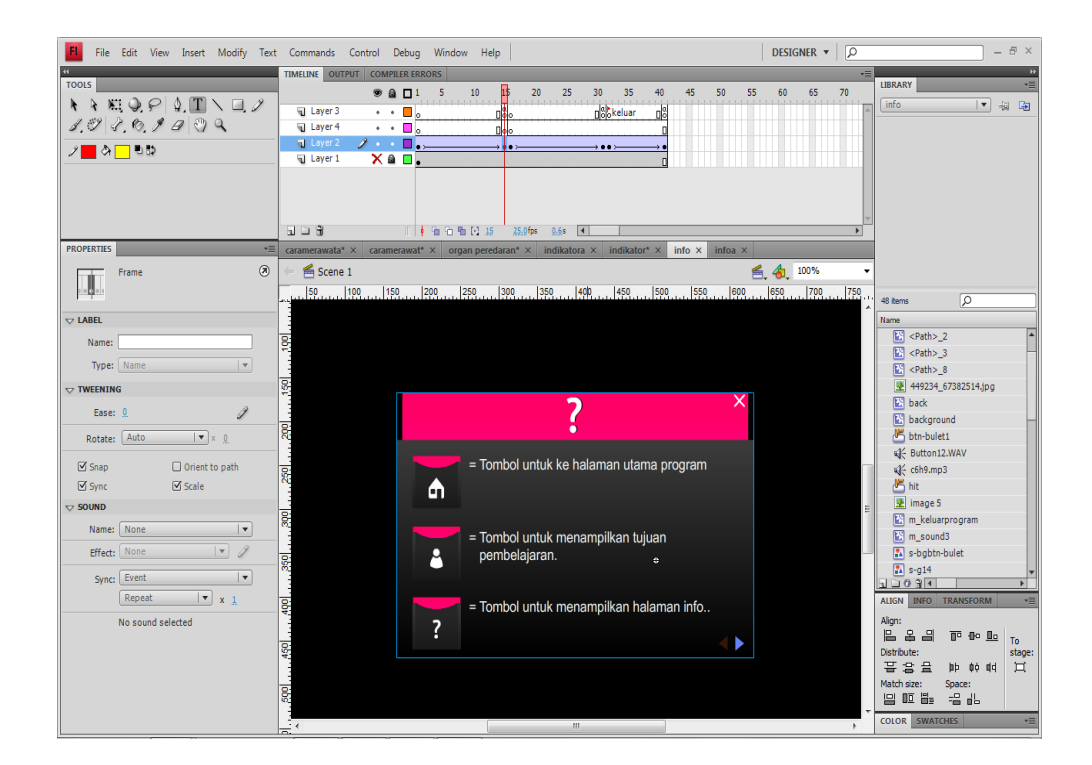

**Gambar 4.19. Pembuatan Menu Info Bahasa Indonesia**

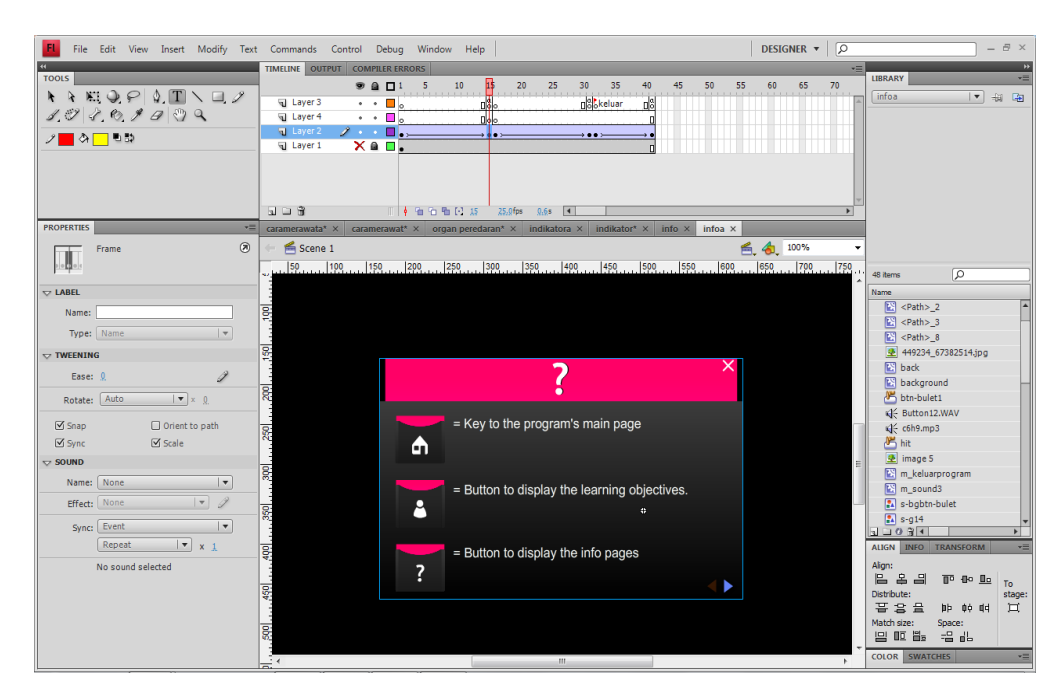

**Gambar 4.20. Pembuatan Menu Info Bahasa Inggris**

Gambar 4.19 merupakan menu info berbahasa Indonesia sedangkan gambar 4.20 merupakan menu info berbahasa Inggris, pada halaman ini *user* dapat melihat tujuan dari pembelajaran materi. Semua frame ditulis sama saja hanya penulisan isi dan naskah saja yang berbeda, berikut ini tabel dari layer yang ditulis

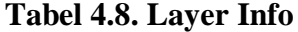

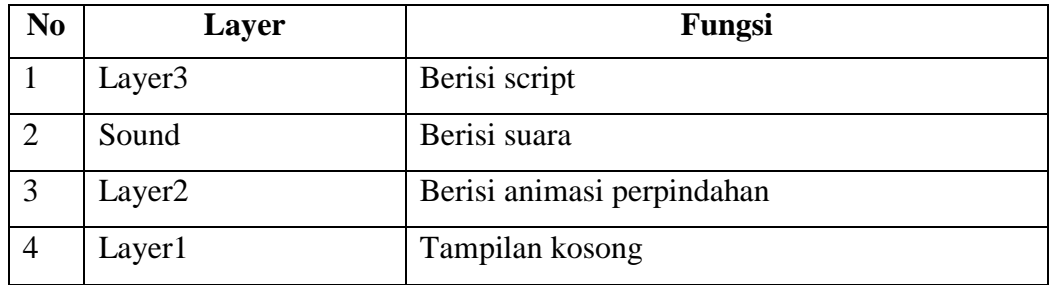

Adapun action script untuk membuat agar berjalan dengan sempurna hanya menggunakan script :

stop();

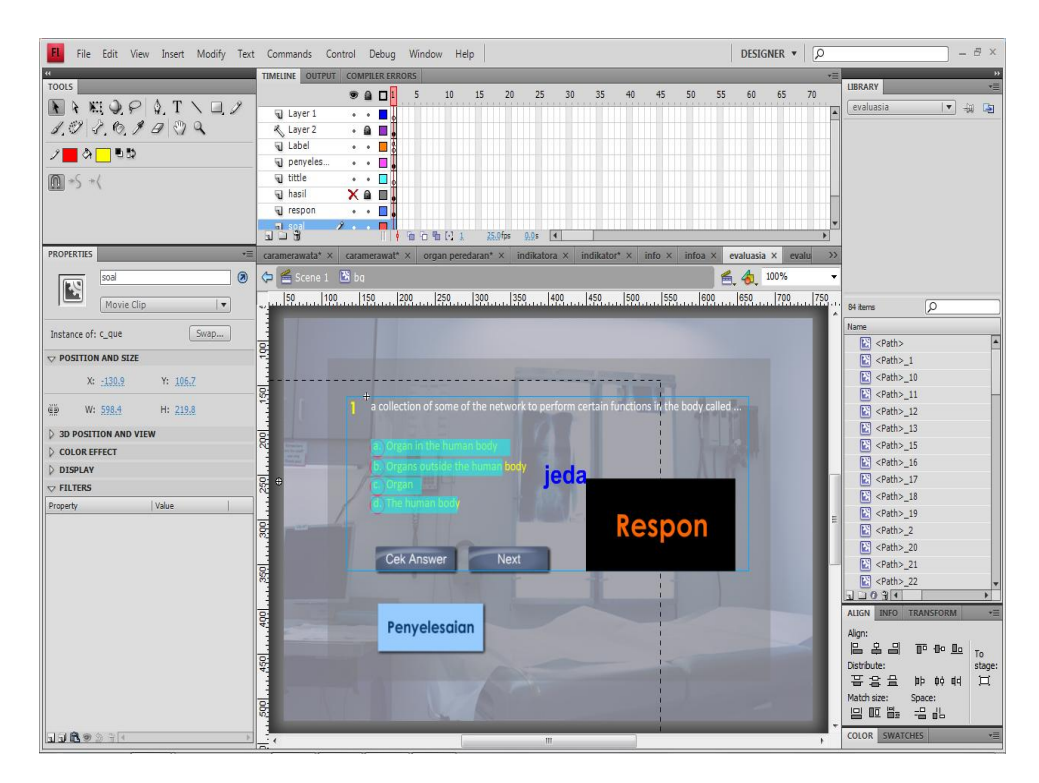

**Gambar 4.21. Pembuatan Menu Evaluasi Bahasa Indonesia**

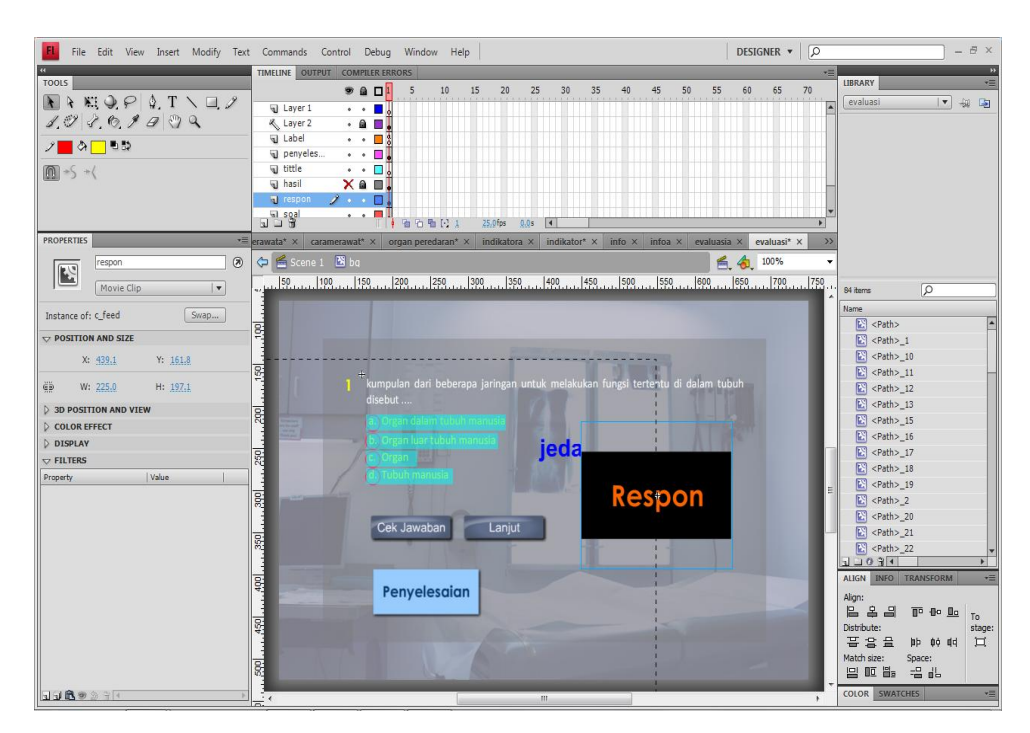

**Gambar 4.22. Pembuatan Menu Evaluasi Bahasa Inggris**

Gambar 4.21. merupakan halaman evaluasi bahasa Indonesia, sedangkan gambar 4.22 evaluasi berbahasa Inggris, pada halaman ini *user* dapat berlatih atau mengevaluasi hasil pembelajaran yang sudah dipelajari. Berikut ini tabel dari layer yang ditulis :

| N <sub>0</sub> | Layer          | Fungsi                                                                |  |  |
|----------------|----------------|-----------------------------------------------------------------------|--|--|
| 1              | Label          | Berisi action yang akan keluar pada saat awal                         |  |  |
| $\overline{2}$ | Penyelesaian   | Berisi action untuk menyelesaikan                                     |  |  |
| 3              | Isi            | Berisi jawaban dari soal                                              |  |  |
| $\overline{4}$ | Soal           | Berisi soal-soal                                                      |  |  |
| 5              | Hasil          | Hasil yang akan ditampilkan pada saat selesai<br>mengerjakan evaluasi |  |  |
| 6              | $\mathbf{B}$ g | Bagground dari latihan evaluasi                                       |  |  |

**Tabel 4.9. Layer Menu Halaman Evaluasi**

*Actionscript* yang terdapat pada halaman ini adalah

stop();

$$
jwb = "c";
$$

umum();

soal $1 = true;$ 

script diatas berfungsi untuk mengoreksi jawaban yang dipilih oleh user apabila user memilih jawaban "C" pada soal pertama maka dikatakan benar.

#### **4.3.4. Mengetes Sistem**

Sebelum aplikasi dimplementasikan kepada siswa, maka aplikasi ini harus dites / diuji terlebih dahulu untuk menghindari kesalahan-kesalahan program yang membuat pengguna mengalami kesulitan. Tujuan utama dari *testing* adalah untuk menemukan kesalahan sehingga aplikasi terbebas dari *bug* walau pada kenyataannya sangat tidak mungkin menciptakan aplikasi yang 100% terbebas dari kesalahan karena setiap satu kesalahan ditemukan dan diperbaiki, maka dapat menimbulkan kesalahan lain. Oleh karena itu seorang pengembang perangkat lunak harus bisa memilih kesalahan aplikasi mana yang harus tetap dipertahankan dan bisa ditolerir agar tidak menimbulkan kesalahan yang lebih fatal. Pada pengujian kali ini penulis menggunakan pengujian *black box* yang hanya menguji fungsi dari tombol-tombal pada aplikasi saja, apakah sudah berjalan dengan baik.

| Antar<br><b>Muka Yang</b> | <b>Bagian Yang</b><br>Diuji | <b>Status</b><br><b>Aplikasi</b> | Skenario<br>Pengujian | <b>Hasil Yang</b><br><b>Diharapkan</b> |
|---------------------------|-----------------------------|----------------------------------|-----------------------|----------------------------------------|
| Diuji                     |                             |                                  |                       |                                        |
| Tampilan                  | Layar intro                 | Tampilan                         | Sekilas materi        | Menampilkan                            |
| layar intro               |                             | layar<br>intro                   | yang akan             | ulasan materi                          |
|                           |                             | sedang                           | dibahas               | yang dibahas                           |
|                           |                             | berjalaan                        |                       | dalam bahasa                           |
|                           |                             |                                  |                       | Indonesia                              |
| Tampilan                  | Tombol                      | Tampilan                         | Memilih               | Menampilkan                            |
| layar utama               | "struktur                   | layar struktur                   | struktur organ        | struktur<br>organ                      |
| bahasa                    | organ"                      | organ sedang                     |                       | dalam manusia                          |
| indonesia                 |                             | berjalaan                        |                       | secara                                 |
|                           |                             |                                  |                       | keseluruhan                            |
|                           |                             |                                  |                       | letaknya<br>dan                        |
|                           |                             |                                  |                       | dalam<br>bahasa                        |
|                           |                             |                                  |                       | Indonesia                              |
| Tampilan                  | Tombol                      | Tampilan                         | Memilih               | Menampilkan                            |
| layar utama               | "organ                      | layar<br>organ                   | trakea,<br>paru-      | trakea,<br>paru-                       |
| bahasa                    | pernafasan"                 | pernafasan                       | dan<br>paru           | dan<br>paru                            |
| Indonesia                 |                             | sedang                           | simulasi              | simulasi<br>cara                       |

**Tabel 4.9. Tabel Skenario Pengujian**

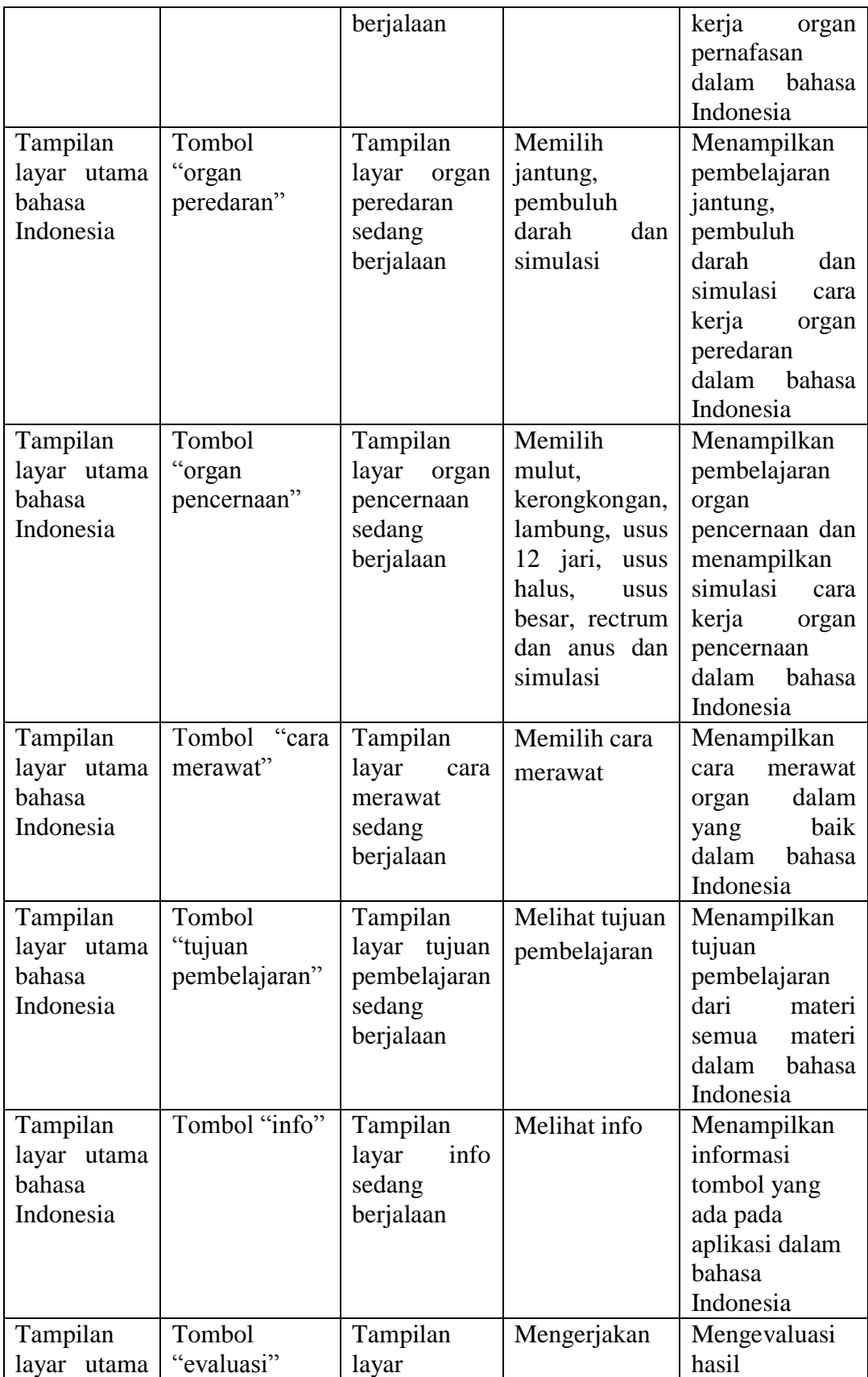

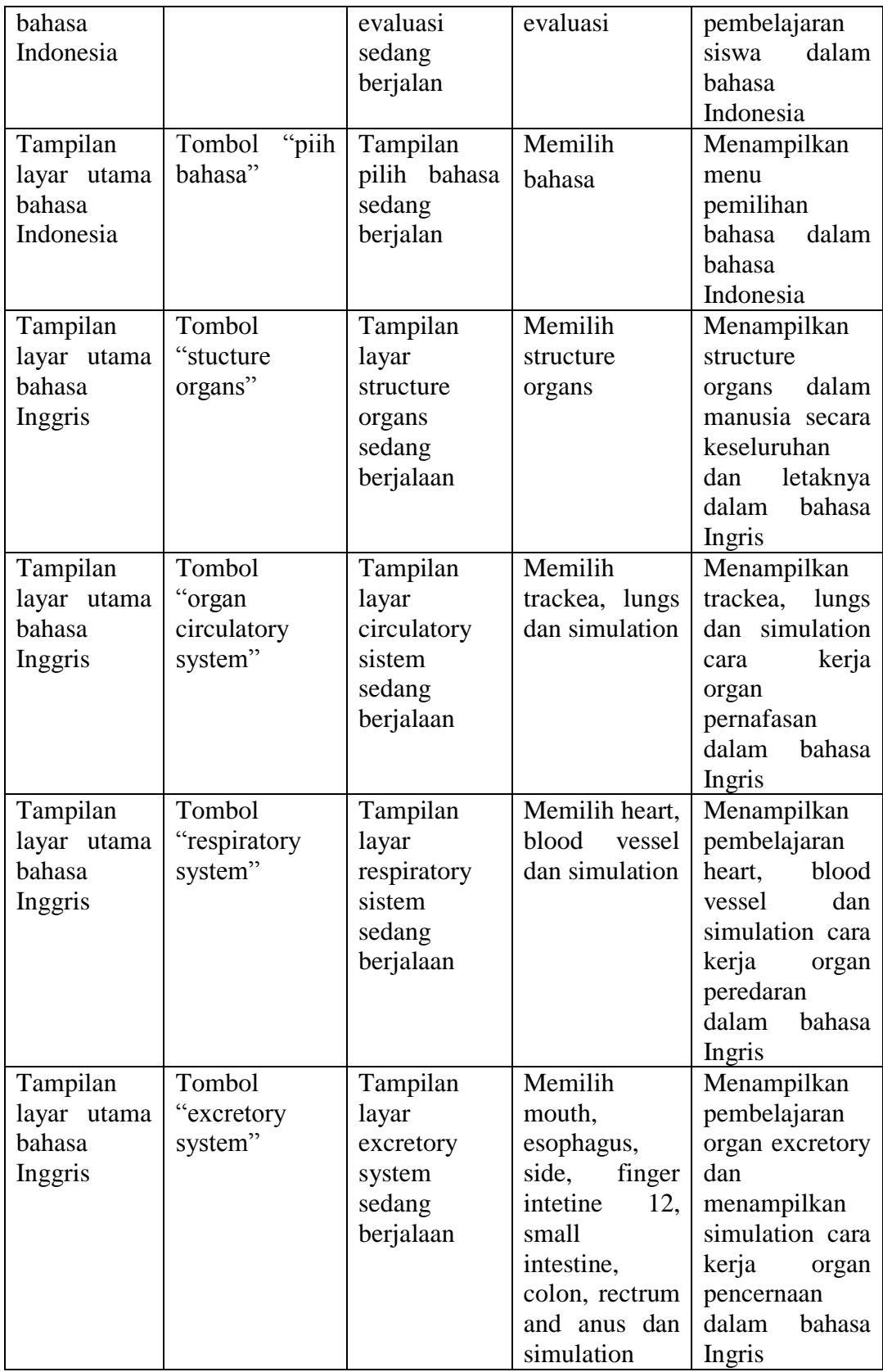

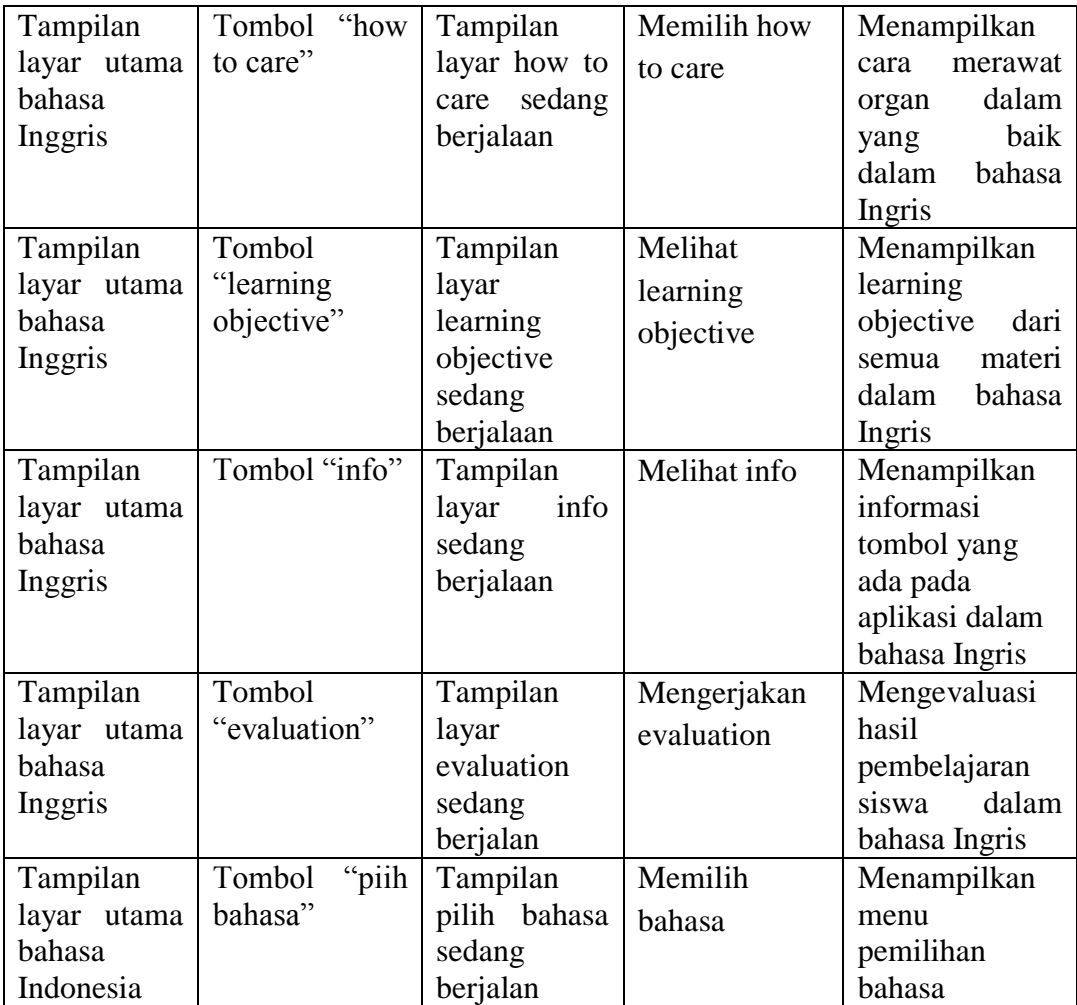

## **4.3.5. Hasil Pengujian Aplikasi**

Setelah dilakukan pengujian terhadap tombol-tombol pada aplikasi pengenalan organ dalam tubuh manusia multimedia ini maka dapat diambil kesimpulan bahwa :

- 1. Tombol-tombol berfungsi sesuai dengan kegunaannya.
- 2. Semua fungsi action yang ada pada aplikasi berjalan sesuai dengan skenario pengujian.
- 3. Pemilihan bahasa berjalan sesuai dengan apa yang diinginkan.

4. Praktek simulasi cara kerja organ berjalan dengan baik.

#### **4.3.6. Menggunakan System**

Setelah selasai membuat dan mengetes sistem barulah sistem dapat digunakan, aplikasi ini berjalan dengan menggunakan adobe flash yang sudah kita instal pada pembahasan sebelumnya. Aplikasi pembelajaran pengenalan organ dalam tubuh manusia ini terdiri dari satu program utama, Cara kerja aplikasi ini adalah sebagai berikut :

1. Klik ganda file .exe aplikasi

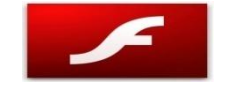

Aplikasi Pembelajaran Organ

# **Gambar 4.23. File Aplikasi Pembelajaran Organ Dalam Tubuh Manusia**

2. Setalah klik ganda maka akan masuk ke aplikasi maka *user* akan melihat layar intro yang berisi ulasan materi yang akan dibahas nantinya, berikut ini adalah tampilan layar intro :

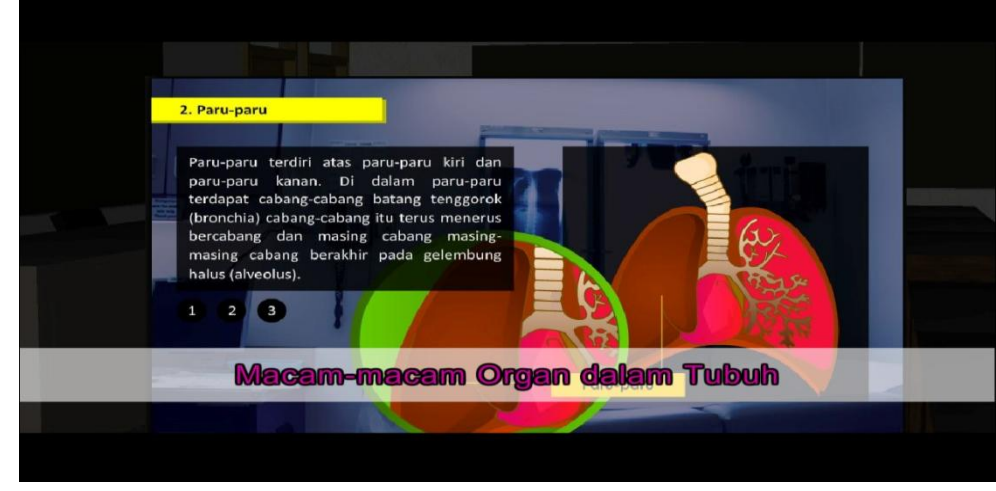

**Gambar 4.24. Layar Intro**

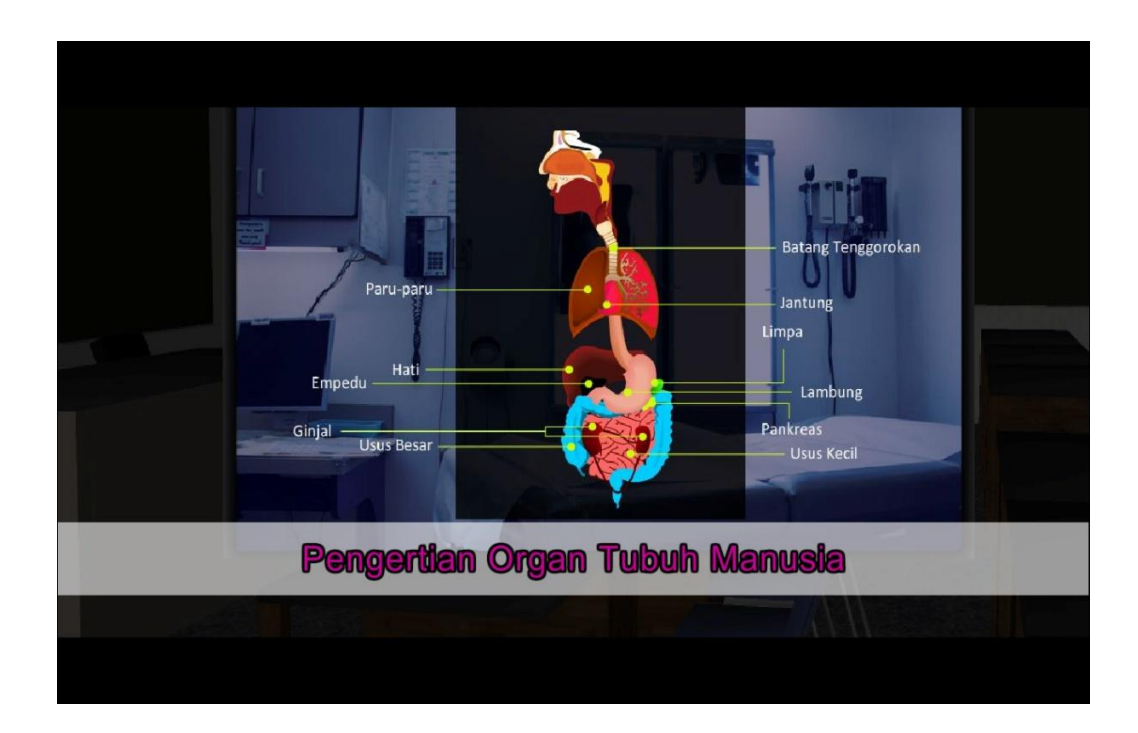

**Gambar 4.25. Layar Intro**

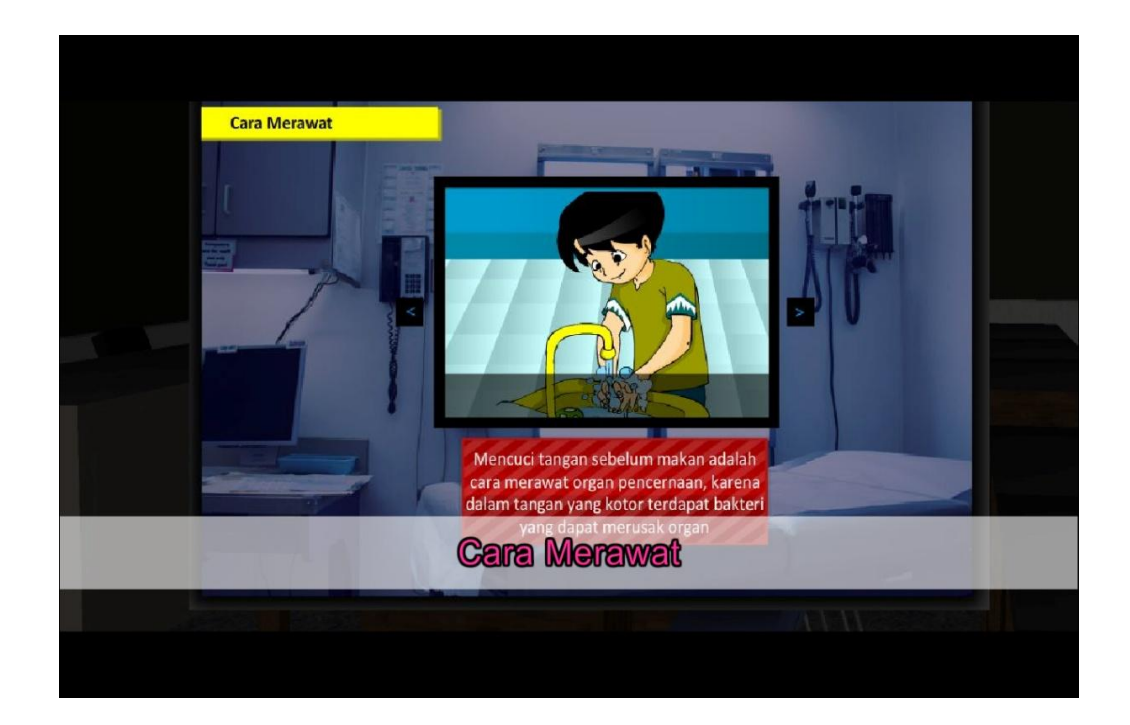

**Gambar 4.26. Layar Intro**

3. Kemudian setelah layar intro terlewat maka akan masuk ke menu utama, untuk tampilan awal program, *user* akan disajikan menu utama dalam Bahasa Indonesia, berikut ini tampilan Menu utama :

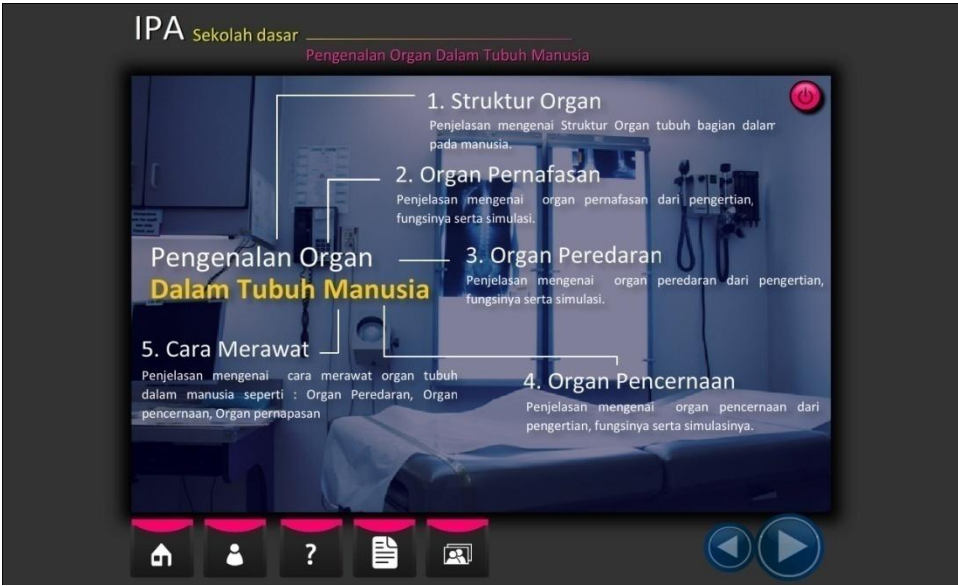

**Gambar 4.27. Layar Menu Utama Bahasa Indonesia**

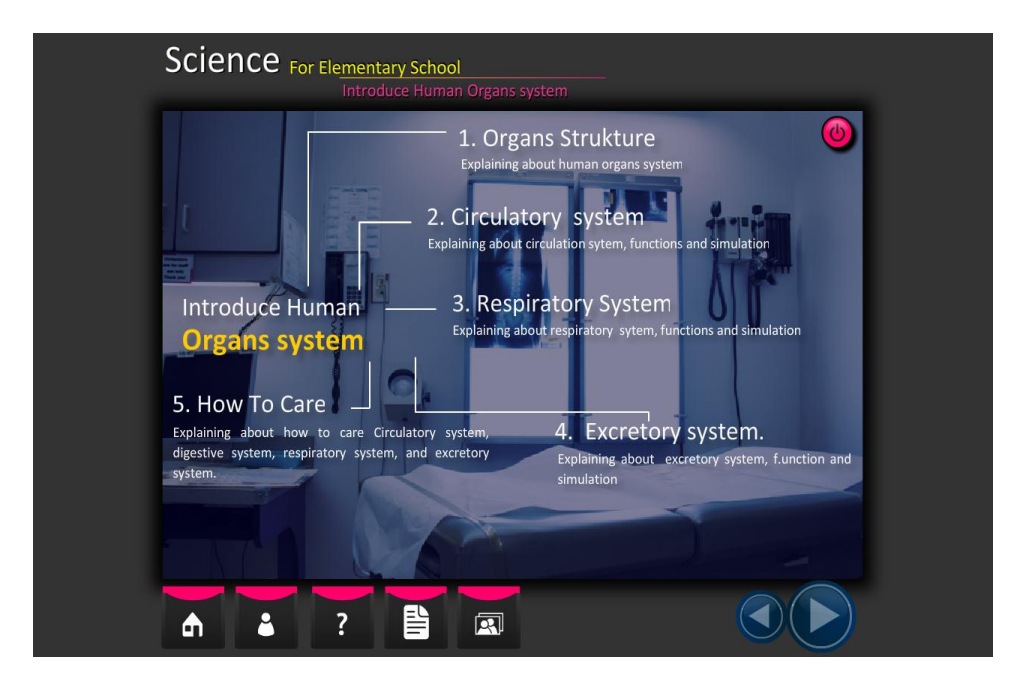

**Gambar 4.28. Layar Menu Utama Bahasa Inggris**

- 4. Setelah masuk ke menu utama, user dapat memilih pembelajaran yang diinginkan, berikut ini pembahasan yang dapat dipelajari oleh user :
- a. Struktur Organ

Dalam materi kali ini user dapat melihat struktur organ dalam manusia secara keseluruhan dan disajikan dalam dua bahasa yaitu Bahasa Indonesia dan Bahasa Inggris, berikut ini tampilan menu struktur organ :

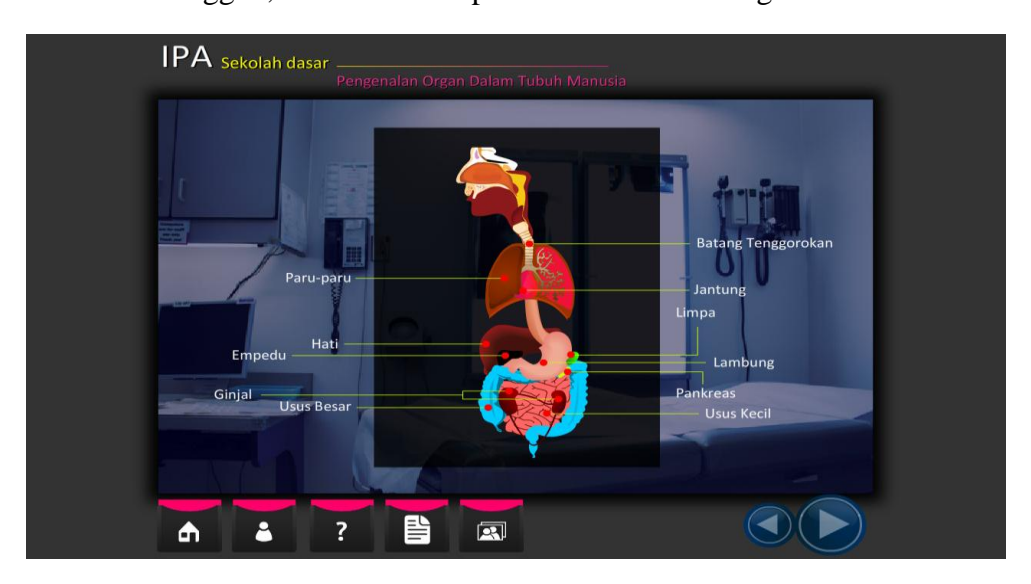

**Gambar 4.29. Layar Menu Struktur Organ Bahasa Indonesia**

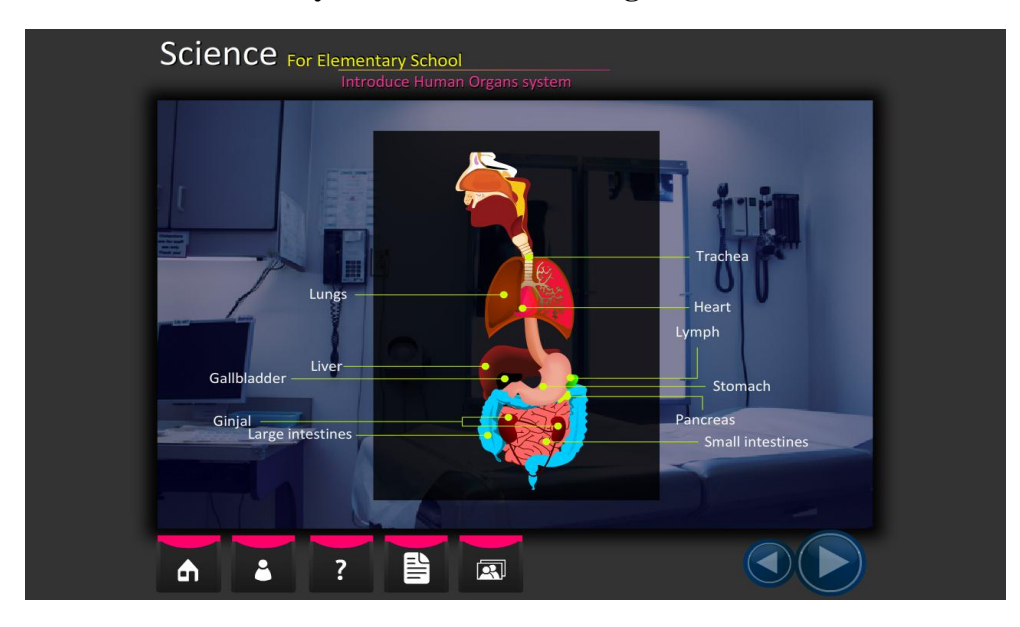

**Gambar 4.30. Layar Menu Struktur Organ Bahasa Inggris**

## b. Organ Pernafasan

Dalam materi ini *user* dapat mempelajari trakea, paru-paru dan juga simulasi cara organ pernafasan berjalan, berikut ini tampilan dari organ pernafasan

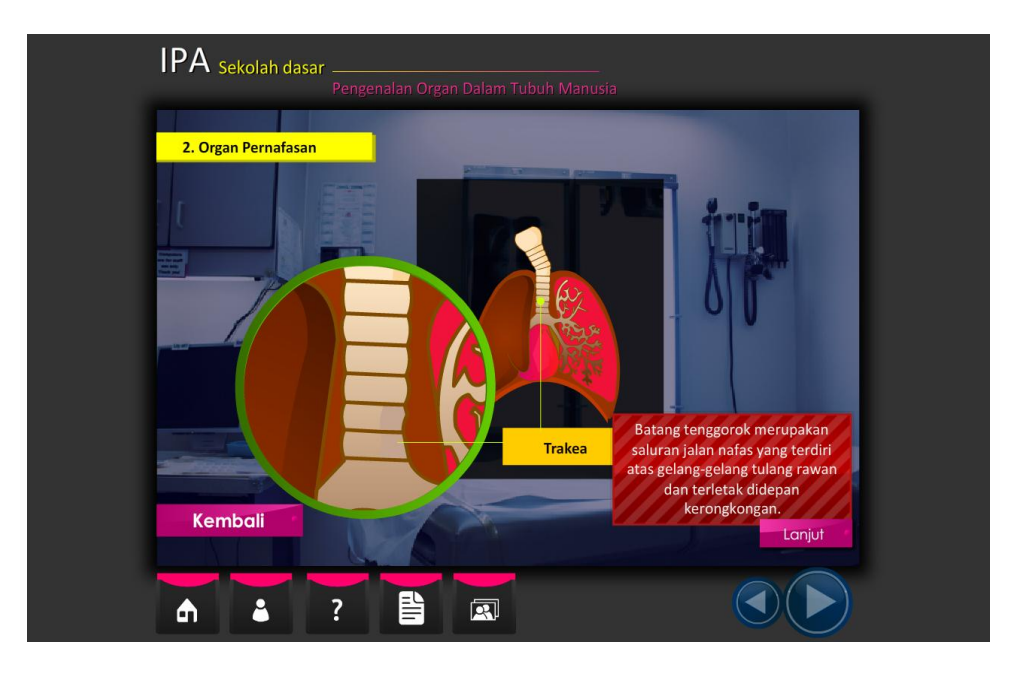

**Gambar 4.31. Layar Menu Trakea Bahasa Indonesia**

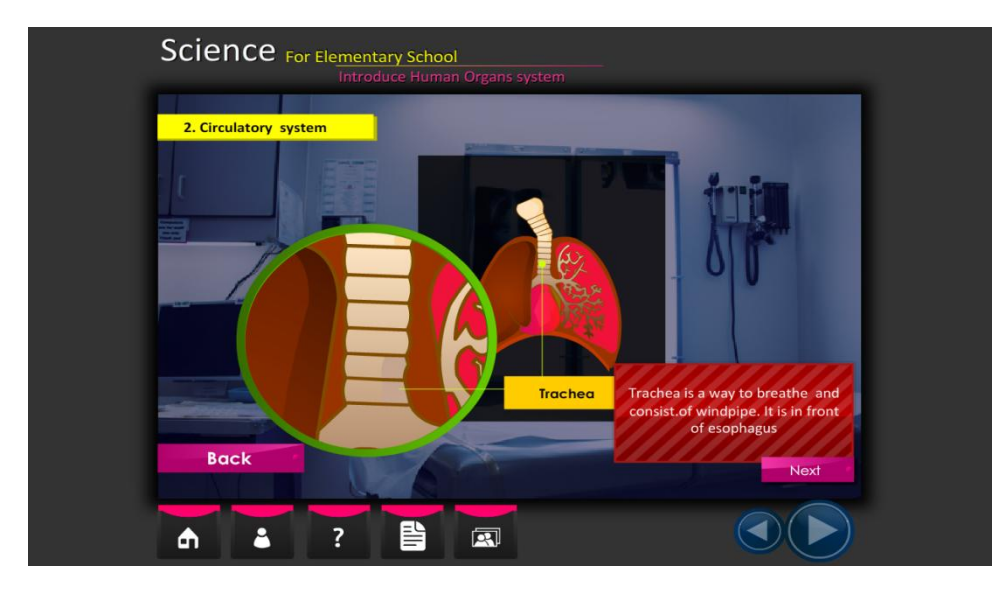

**Gambar 4.32. Layar Menu Trakea Bahasa Inggris**

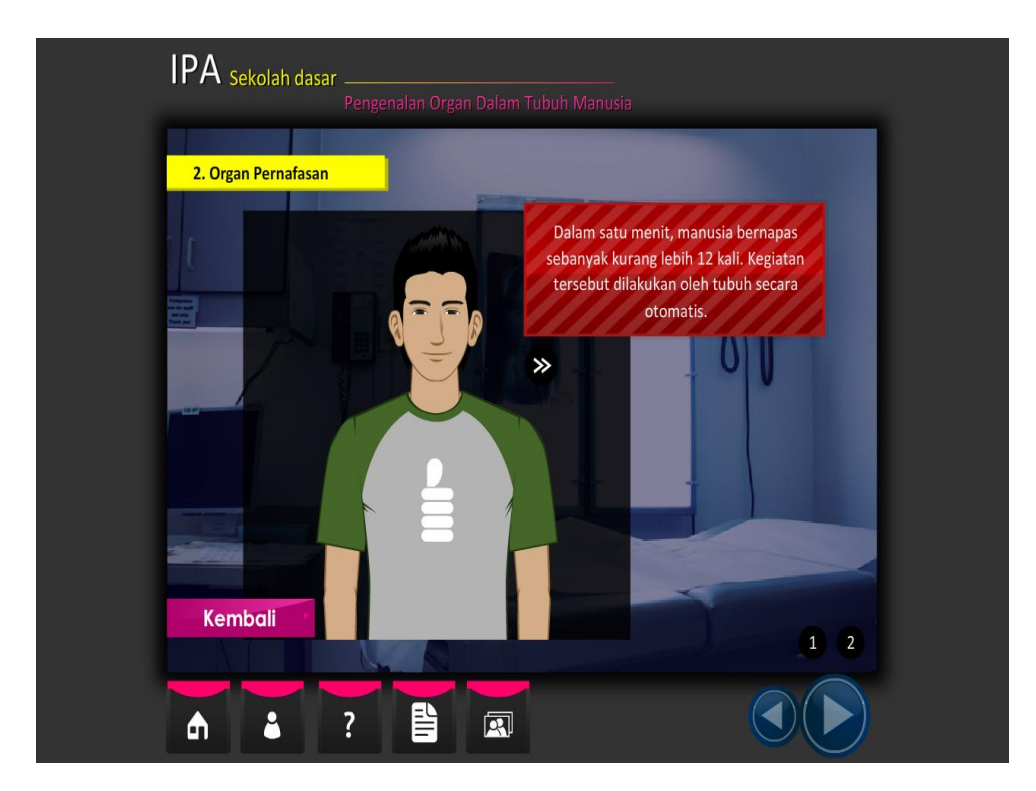

**Gambar 4.33. Layar Simulasi Pernafasan Bahasa Indonesia**

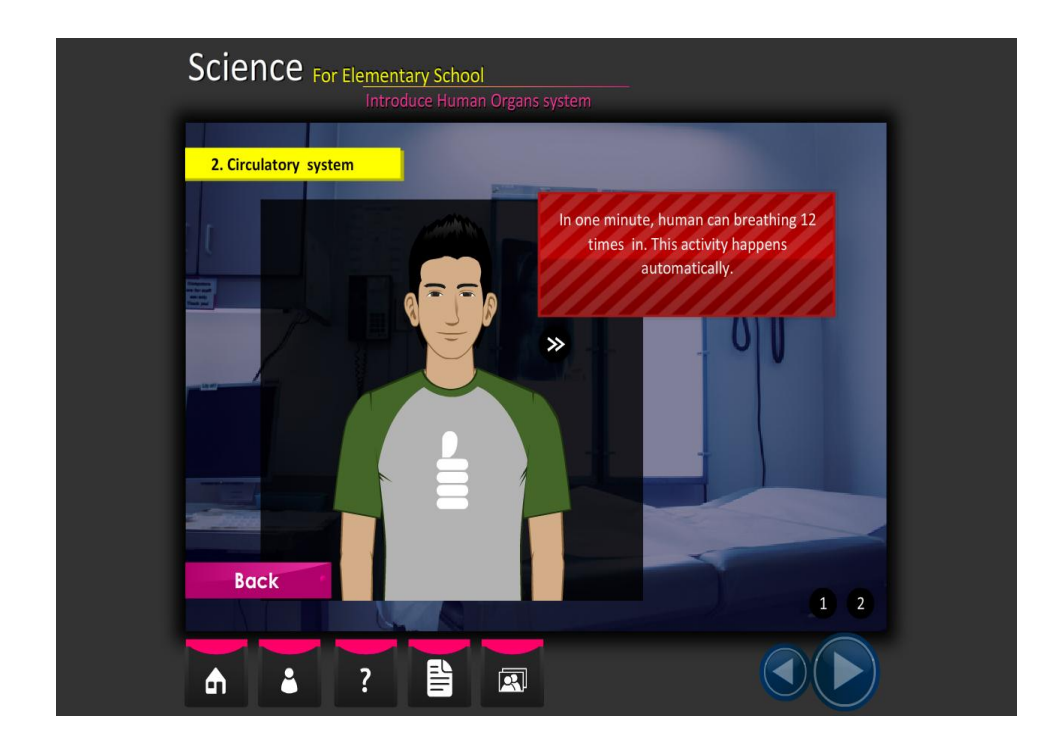

**Gambar 4.34. Layar Simulasi Pernafasan Bahasa Inggris**

## c. Organ Peredaran

Dalam materi ini *user* dapat mempelajari jantung, pembuluh darah dan juga simulasi cara organ peredaran berjalan, berikut ini tampilan dari organ peredaran

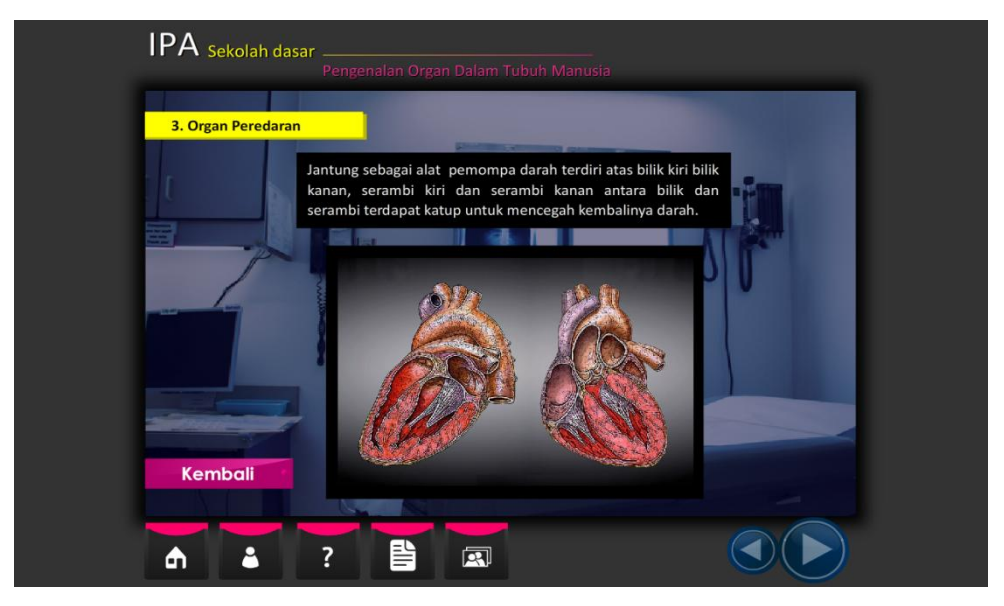

**Gambar 4.35. Layar Menu Jantung Bahasa Indonesia**

![](_page_34_Picture_4.jpeg)

**Gambar 4.36. Layar Menu Jantung Bahasa Inggris**

![](_page_35_Picture_0.jpeg)

**Gambar 4.37. Layar Menu Pembuluh Darah Bahasa Indonesia**

![](_page_35_Picture_2.jpeg)

**Gambar 4.38. Layar Menu Pembuluh Darah Bahasa Inggris**

![](_page_36_Picture_0.jpeg)

**Gambar 4.39. Layar Menu Simulasi Peredaran Bahasa Indonesia**

![](_page_36_Picture_2.jpeg)

**Gambar 4.40. Layar Menu Simulasi Peredaran Bahasa Inggris**

d. Organ Pencernaan

Dalam materi ini *user* dapat mempelajari mulut, kerongkongan, lambung, usus due belas jari, usus halus, usus besar, rectrum dan anus dan juga simulasi cara organ pencernaan berjalan, berikut ini tampilan dari organ pencernaan

![](_page_37_Picture_2.jpeg)

**Gambar 4.41. Layar Menu Mulut Bahasa Indonesia**

![](_page_37_Figure_4.jpeg)

**Gambar 4.42. Layar Menu Mulut Bahasa Inggris**

![](_page_38_Picture_0.jpeg)

**Gambar 4.43. Layar Menu Kerongkongan Bahasa Indonesia**

![](_page_38_Picture_2.jpeg)

**Gambar 4.44. Layar Menu Kerongkongan Bahasa Inggris**

![](_page_39_Picture_0.jpeg)

**Gambar 4.45. Layar Menu Lambung Bahasa Indonesia**

![](_page_39_Picture_2.jpeg)

**Gambar 4.46. Layar Menu Lambung Bahasa Inggris**

![](_page_40_Picture_0.jpeg)

**Gambar 4.47. Layar Menu Usus Dua Belas Jari Bahasa Indonesia**

![](_page_40_Figure_2.jpeg)

**Gambar 4.48. Layar Menu Usus Dua Belas Jari Bahasa Inggris**

![](_page_41_Picture_0.jpeg)

**Gambar 4.49. Layar Menu Usus Dua Halus Bahasa Indonesia**

![](_page_41_Picture_2.jpeg)

**Gambar 4.50. Layar Menu Usus Dua Halus Bahasa Inggris**

![](_page_42_Picture_0.jpeg)

**Gambar 4.51. Layar Menu Usus Besar Bahasa Indonesia**

![](_page_42_Figure_2.jpeg)

**Gambar 4.52. Layar Menu Usus Besar Bahasa Inggris**

![](_page_43_Picture_0.jpeg)

**Gambar 4.53. Layar Menu Rectrum Dan Anus Bahasa Indonesia**

![](_page_43_Figure_2.jpeg)

**Gambar 4.54. Layar Menu Rectrum Dan Anus Bahasa Inggris**

![](_page_44_Picture_0.jpeg)

**Gambar 4.55. Layar Menu Simulasi Bahasa Indonesia**

![](_page_44_Figure_2.jpeg)

**Gambar 4.56. Layar Menu Simulasi Bahasa Inggris**

## e. Cara Merawat Organ

Dalam materi ini *user* dapat mempelajari bagaimana cara merawat organ dalam tubuh manusia agar kita semua hidup sehat, berikut ini tampilan bagaimana cara merawat organ

![](_page_45_Figure_2.jpeg)

**Gambar 4.57. Layar Menu Cara Merawat Bahasa Indonesia**

![](_page_45_Picture_4.jpeg)

**Gambar 4.58. Layar Menu Cara Merawat Bahasa Inggris**

## f. Tujuan Pembelajaran

Dalam materi ini *user* dapat melihat apa tujuan dari pembelajaran organ dalam tubuh manusia, berikut ini tampilan tujuan pembelajaran

![](_page_46_Picture_2.jpeg)

**Gambar 4.59. Layar Menu Tujuan Pembelajaran Bahasa Indonesia**

![](_page_46_Picture_4.jpeg)

**Gambar 4.60. Layar Menu Tujuan Pembelajaran Bahasa Inggris**

g. Info

Dalam layar ini *user* dapat melihat informasi fungsi dari tombol-tombol yang ada pada aplikasi, karena aplikasi yang baik adalah aplikasi yang memberikan petunjuk untuk *user* berikut ini tampilan info

![](_page_47_Picture_2.jpeg)

**Gambar 4.61. Layar Menu Info Bahasa Indonesia**

![](_page_47_Picture_4.jpeg)

**Gambar 4.62. Layar Menu Info Bahasa Inggris**

## h. Evaluasi

Pada halaman evaluasi ada sepuluh soal evaluasi yang harus dijawab untuk mengetahui pemahaman mengenai materi yang telah diberikan, berikut ini tampilan evaluasi

![](_page_48_Figure_2.jpeg)

**Gambar 4.63. Layar Menu Evaluasi Bahasa Indonesia**

![](_page_48_Picture_4.jpeg)

**Gambar 4.64. Layar Menu Evaluasi Bahasa Indonesia**

i. Bahasa

Pada halaman bahasa user dapat mengganti bahasa yang diinginkan, berikut ini tampilan bahasa

![](_page_49_Picture_51.jpeg)

**Gambar 4.65. Layar Menu Bahasa Indonesia**

![](_page_49_Picture_4.jpeg)

**Gambar 4.66. Layar Menu Bahasa Inggris**

#### **4.3.7. Memelihara Sistem**

Setelah sistem multimedia ini dibuat dan dinyatakan layak untuk dipergunakan tahap terakhir dari metode *Multimedia Development Life Cycle* adalah memelihara sistem. Tahapan ini menjadi penting karena disini titik akhir dari sebuah aplikasi sekaligus menjadi titik awal bagi sebuah pengembangan.

 Dalam pemeliharaan sistem multimedia ini yang menjadi kunci utama adalah apakah sistem multimedia ini perlu diperbaiki, atau mungkin perlu dikembangkan pada penambahan materi ataupun penambahan bahasa?. Setiap sistem yang sudah terbentuk tentunya mempunyai kelemahan yang akan dikembangkan pada versi yang lebih tinggi, untuk menjadikan aplikasi ini lebih baik harus ada dukungan secara berkesinambungan dan interaksi yang aktif antara *user* dan pengembang agar pada pengembangan selanjutnya dapat menjadi lebih baik dan lebih dapat diterima dengan baik oleh *user*. Dan untuk harapan penulis sendiri mengenai pengembangan sistem pengenalan organ dalam tubuh manusia ini penulis akan mencoba menjelaskannya pada bab selanjutnya.